# <span id="page-0-0"></span>*EVM User's Guide: TPS389387EVM TPS389387EVM* 联合评估模块

# **JU TEXAS INSTRUMENTS**

# 说明

TPS389387EVM 演示了 TPS38700S-Q1 序列发生器 和 TPS389006 电压监测器件的功能。如果需要, 我们 可以提供连接器和引脚,以便用户进行示波器或万用表 测量。

该 EVM 预装了两个器件: TPS389006 I2C 可编程 6 通道监控器和 TPS38700S-Q1 I2C 可编程 6 通道序列 发生器。该 EVM 旨在与 MSP430 LaunchPad 开发板 生成的多达 12 轨可编程虚拟电源树一起工作。该 EVM 必须与 MSP430 MCU 型号 MSP430FR2355 配 合使用。

# 开始使用

- 1. 订购 TPS3839387EVM。
- 2. 订购额外的元件
	- a. MSP430 MCU 型号 MSP430FR2355 ([MSP-](https://www.ti.com/tool/MSP-EXP430FR2355)[EXP430FR2355](https://www.ti.com/tool/MSP-EXP430FR2355))。
	- b. USB-TO-GPIO2 连接器 ([USB-TO-GPIO2\)](https://www.ti.com/tool/USB-TO-GPIO2)。
- 3. 下载 [Code Composer Studio](https://www.ti.com/tool/CCSTUDIO)™ 集成开发环境 (IDE)。

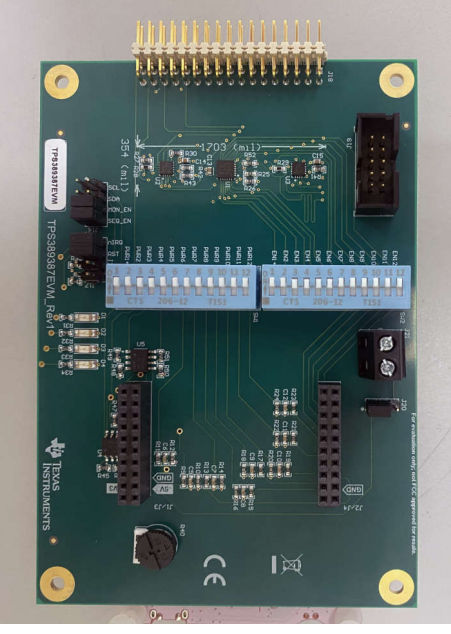

- 4. 下载最初为 TPS38700Q1EVM 设计的 [Fusion](http://software-dl.ti.com/analog/analog_public_sw/fusion/sample-builds/TI-Fusion-Digital-Power-Designer-7.6.6.exe) [Digital Power Designer](http://software-dl.ti.com/analog/analog_public_sw/fusion/sample-builds/TI-Fusion-Digital-Power-Designer-7.6.6.exe) 平台 GUI。
- 5. 下载包含 [TPS389387EVM](#page-8-0) 评估说明中引用的 .C 代码的 zip [文件](https://dr-download.ti.com/design-tools-simulation/design-tool/MD-Q3OQRLYAnS/01/TPS389387EVM_release_1.0.zip)。
- 6. 下载全面的参考设计文件。
- 7. 请参阅 MSP430™ 的最新设计与开发页面。

#### 特性

- TPS3839387EVM 是一款 USB 供电的 EVM, 但还 可以提供额外的外部电源。
- 有一个连接器可用于连接不同类型的电源树。

#### 应用

- [有线网络](https://www.ti.com/applications/communications-equipment/wired-networking/overview.html)
- [数据中心和企业计算](https://www.ti.com/applications/enterprise-systems/datacenter-enterprise-computing/overview.html)
- [电机驱动](https://www.ti.com/applications/industrial/motor-drives/overview.html)
- [工厂自动化与控制](https://www.ti.com/applications/industrial/factory-automation/overview.html)
- [电网基础设施](https://www.ti.com/applications/industrial/grid-infrastructure/overview.html)
- [高级驾驶辅助系统](https://www.ti.com/applications/automotive/adas/overview.html) (ADAS)

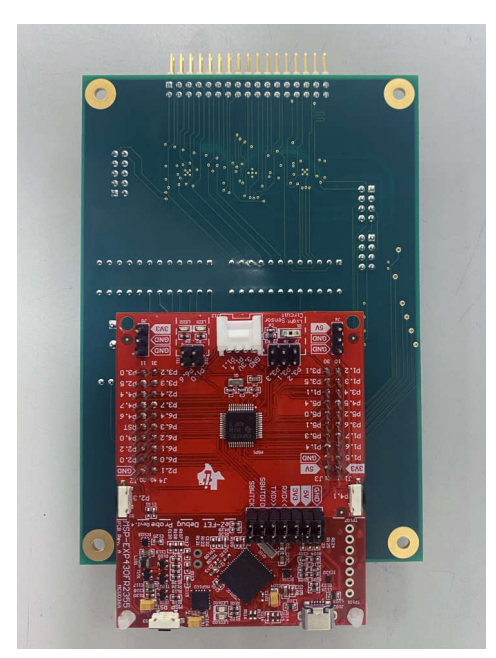

**TPS389387EVM** 电路板顶层 包含 **MSP430** 的 **TPS389387EVM** 电路板底部

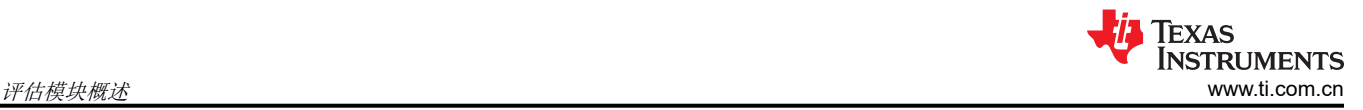

# **1** 评估模块概述

#### **1.1** 引言

本用户指南介绍如何使用 TPS389387EVM 联合评估模块 (EVM) 对组合监控器和序列发生器器件 TPS389006 多 通道电压监控器和 TPS38700S-Q1 序列发生器进行工程演示和评估。本用户指南包含 EVM 原理图、物料清单 (BOM)、装配图、顶部和底部电路板布局布线以及设置说明。

可以通过 TPS38700-Q1 GUI 来测试 TPS38700S-Q1 序列发生器的其他功能。要使用该 EVM, 需要采用 MSP-EXP430FR2355 MSP430 LaunchPad 和 USB-TO-GPIO2 连接器。

## **1.2** 套件内容

包装中包含:

- 预先装配了 TPS38700S-Q1 和 TPS389006 器件的 USS 评估模块 (EVM)。
- 用于控制序列发生器 IC TPS38700S-Q1 的可配置参数的图形用户界面 (GUI)。
- 一个包含用于控制 TPS389387EVM 的可编辑代码的 zip 文件。这些代码通过 Code Composer Studio IDE (CCS) 运行,[可在此处下载](https://www.ti.com/lit/zip/SNVR530)该 IDE。

不包括:

- MSP430,用于快速原型设计的微控制器开发套件。可以在 ti.com 上通过产品页面 ([MSP-EXP430FR2355\)](https://www.ti.com/tool/MSP-EXP430FR2355) 订 购型号 MSP430FR2355。
- 用于 GUI 和器件之间 I2C 通信的 USB-TO-GPIO2 连接器。可以在 ti.com 上通过产品页面 ([USB-TO-GPIO2](https://www.ti.com/tool/USB-TO-GPIO2)) 订购 USB-TO-GPIO2。

#### **1.3** 规格

该序列发生器和电压监测器件适用于任何具有多个电压轨、需要特定配置或一系列触发器的应用。TPS38700S-Q1 最多具有六个使能端,可通过使用 I2C 以任何顺序独立配置或触发。

在该 EVM 中,TPS38700S-Q1 与 TPS389006 串联使用。TPS389006-Q1 使用其序列记录功能来监视和分配电 源轨开启和关闭的时间戳/日志。通过 SYNC 引脚,TPS38700S-Q1 能够检测 TPS389006 的电压监测通道的状 态,并可以使用该信息来验证时序是否正确。这意味着序列发生器将了解所有监测通道的状态,并且可以"等 待"通道状态发生变化,然后再发送另一个信号,从而进一步确保时序准确性。

该 EVM 将单个 TPS38700S-Q1 连接到 TPS389006。但是,在其他应用中、TPS389006 SYNC 功能允许跨多个 器件进行通信。如果需要监测的电源轨超过 6 个, 则可以连接多个 TPS389006 IC 并对其进行时序控制 ( 即, 如 果需要对 18 个电源轨进行时序控制,则可以使用 3 个 TPS389006 IC)。

## **1.4** 器件信息

该 EVM 上的 TPS389006 IC 型号配置为六个集成的多通道窗口输入,以监测六个不同的输入电压轨。该器件还具 有内部毛刺抑制功能和噪声滤波器,可消除错误信号所导致的错误复位。TPS389006 器件不需要使用任何外部电 阻器来设置过压和欠压复位阈值,因此可优化并提高安全系统的可靠性。

TPS389006 具有完整的 I2C 功能, 使用户能够灵活地选择阈值、复位延迟、干扰滤波器以及引脚功能。该器件可 在导通或关断期间提供 CRC 错误校验、序列记录功能,并具有内置 ADC 来提供电压读数,进而提供冗余错误校 验功能。除这些功能之外,TPS389006 还提供电源轨标记同步功能。TPS389006 器件的多个实例均可使用电源 轨标记功能。如果用户需要不同的 TPS389006 型号,则必须从板上移除当前连接的器件。该 EVM 板可支持 TPS389006 的所有型号。

该 EVM 上的 TPS38700S-Q1 IC 型号是可编程 6 通道序列发生器。该器件提供备用电池供电选项,还能够通过 I2C 传达故障。NIRQ 引脚作为中断标志,可警示系统可能的故障,而 NRST 引脚在复位条件下会置为逻辑高电 平。

# **1.5** 同步功能

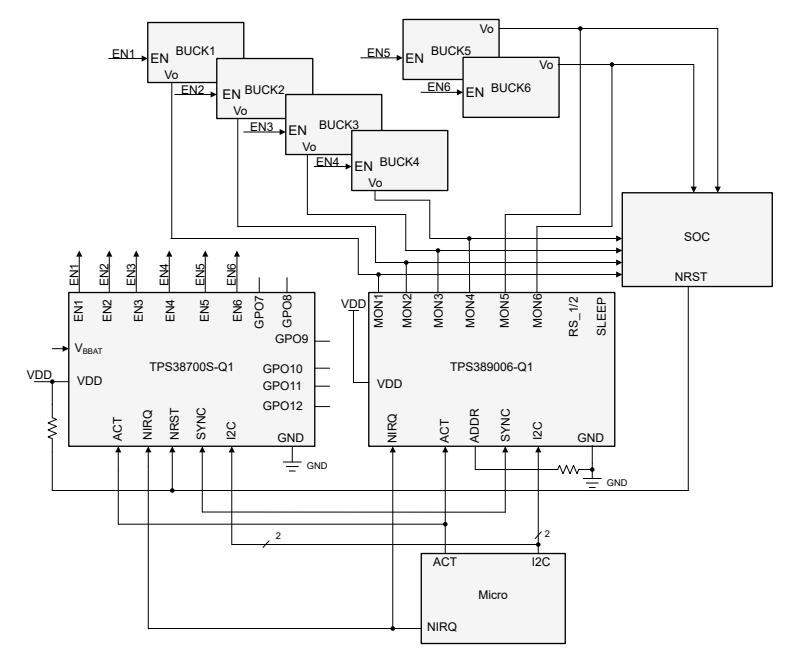

图 **1-1.** 典型的同步配置

TPS389006 配备了一个 SYNC 引脚, 如图 1-1 所示。该器件还具有序列记录功能,用于监视和分配电源轨开启 和关闭的时间戳/日志。它可以在单个器件上或电路板的多个器件上执行序列记录,当 ACT 或 SLEEP 引脚从低电 平转换为高电平或从高电平转换为低电平时,序列记录功能将一直有效,直到序列超时 (SEQ TOUT) 结束为止。 在序列超时期间,可以屏蔽 UV 故障 (自动屏蔽 - AMSK),从而使电源轨能够在不触发故障的情况下上升。当受 监测的电压超出安全窗口时,TPS389006 可将低电平有效输出信号 (NIRQ) 置为有效。

在该 EVM 中,当 ACT 被驱动为高电平时,TPS38700S-Q1 将开启上电序列中的第一个 EN 信号。然后,MON1 电压上升并触发 TPS389006 发送第一个 SYNC 信号, 从而使 TPS38700S-Q1 开启第二个 EN 电压。该过程会一 直重复,直到所有使能电压均开启。请注意,TPS389006 默认为在上电时序控制时使用 UV 阈值来发送 SYNC 脉 冲。当 ACT 被驱动为低电平时,断电序列中的第一个 EN 信号立即被驱动为低电平。当相应的 MON 电压降至阈 值以下时,TPS389006 会发送一个 SYNC 脉冲。该 SYNC 脉冲会导致 TPS38700S-Q1 关断第二个 EN 信号。该 过程也会一直重复,直到关断所有电压。默认情况下,TPS389006 的 SYNC 电压阈值基于关断电压。对于上电 和断电时序控制,电压阈值都可以更改为 UV 电压阈值。请注意,TPS389006 默认使用关断电压阈值 (MONx<140mV),在断电时序控制期间发送 SYNC 脉冲。

<span id="page-3-0"></span>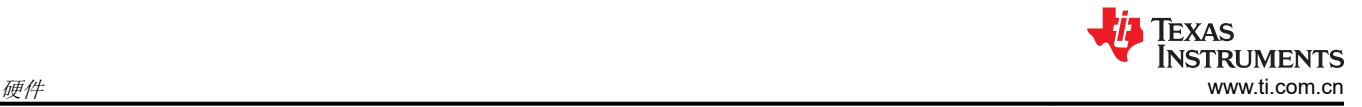

# **2** 硬件

# **2.1** 设置

本节对 EVM 上的所有器件进行了说明,并介绍了如何连接、设置和正确使用 EVM。每个器件都有一个独立的电 源接头,但所有接地端都在板上互连。

#### **2.2** 连接器、接头和 **LED**

表 2-1 定义了 EVM 上所有连接器、接头、跳线和 LED 的位置和功能。使用图 [6-1](#page-24-0) 或标记过的图来进一步参考引 脚编号。

表 **2-1. TPS389387EVM** 的连接器、接头、**LED**

| 地点          | 引脚/丝印标签 | 功能/说明                                                                                                    |
|-------------|---------|----------------------------------------------------------------------------------------------------|
| J1/J2/J3/J4 |         | 连接 MSP430 的连接器。                                                                                                 |
| J16         |         | 引脚 1-4:将 I2C 连接到 MSP430。<br>引脚 5-8 : 将 MSP430 连接到序列发生器和监控器使能端。                                                  |
| J17         |         | 引脚 1-2 : 将中断连接到 MSP430。<br>引脚 3-4: 将复位连接到 MSP430。<br>引脚 5-8 : 向 I2C 添加上拉电阻器。如果使用了 USB 转 I2C 连接器<br>(J19), 则不需要。 |

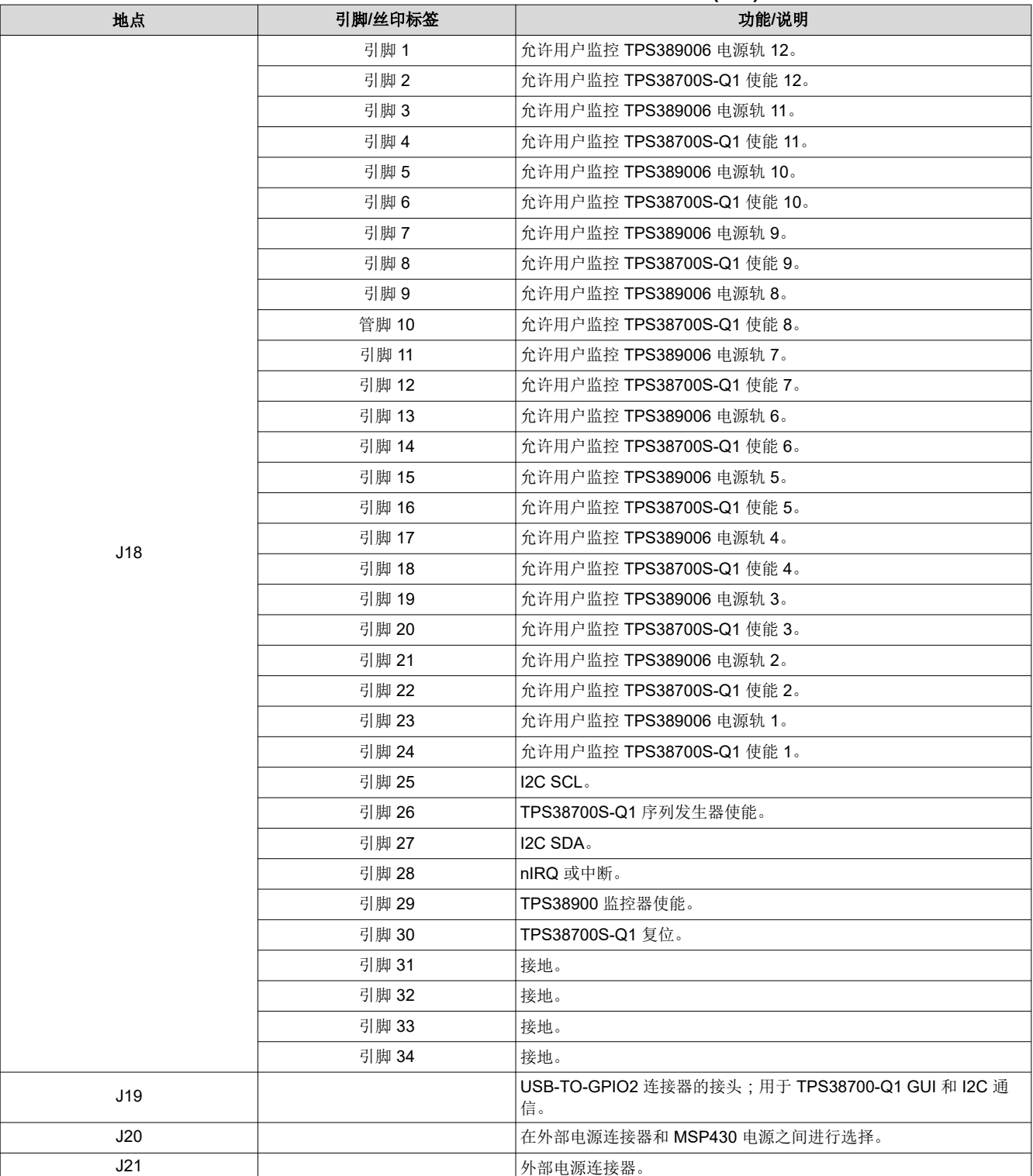

# 表 **2-1. TPS389387EVM** 的连接器、接头、**LED** (续)

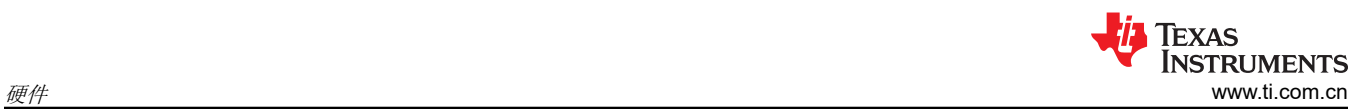

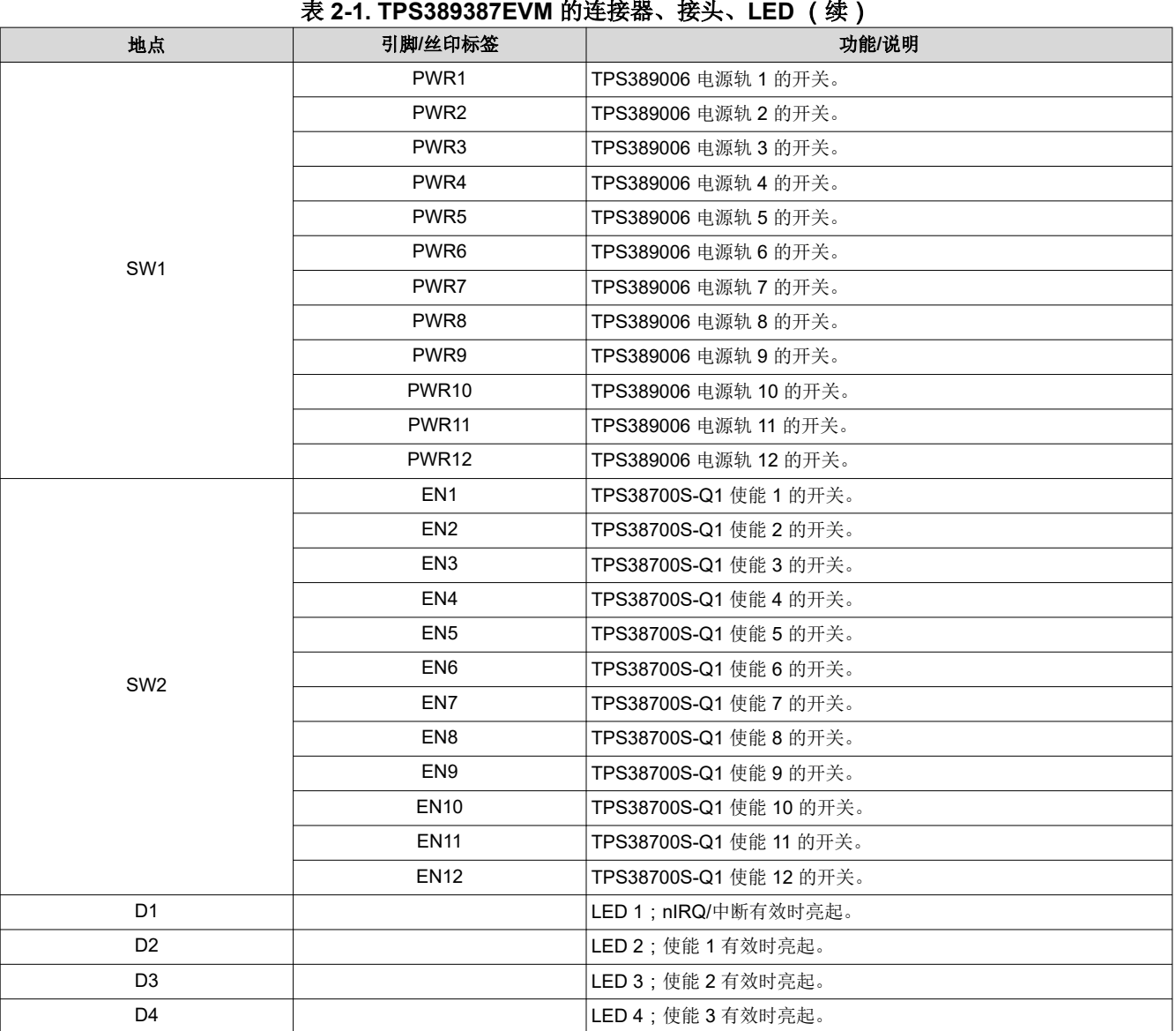

#### 表 **2-1. TPS389387EVM** 的连接器、接头、**LED** (续)

# <span id="page-6-0"></span>**2.3 EVM** 跳线

表 2-2 列出了 TPS389387EVM 上的跳线。该 EVM 安装了五根跳线。

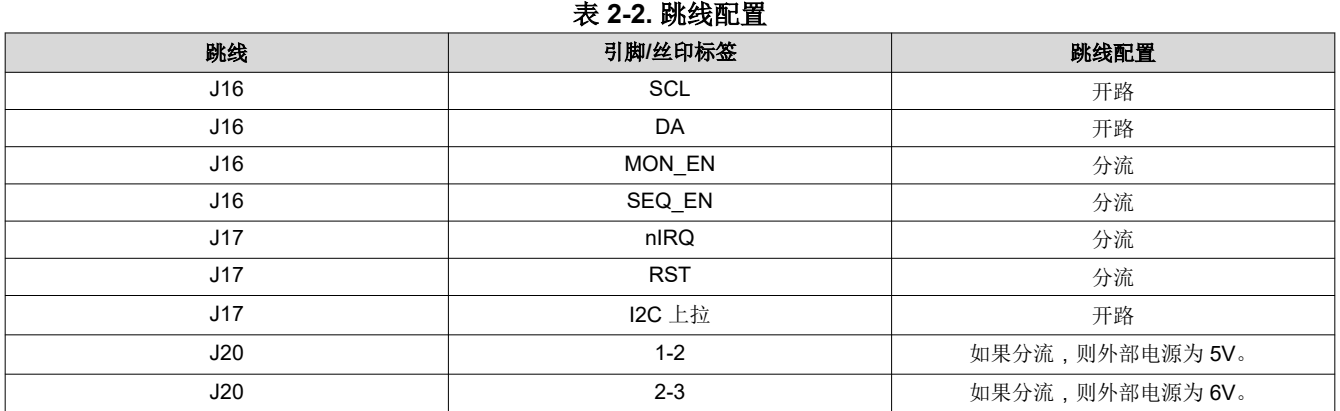

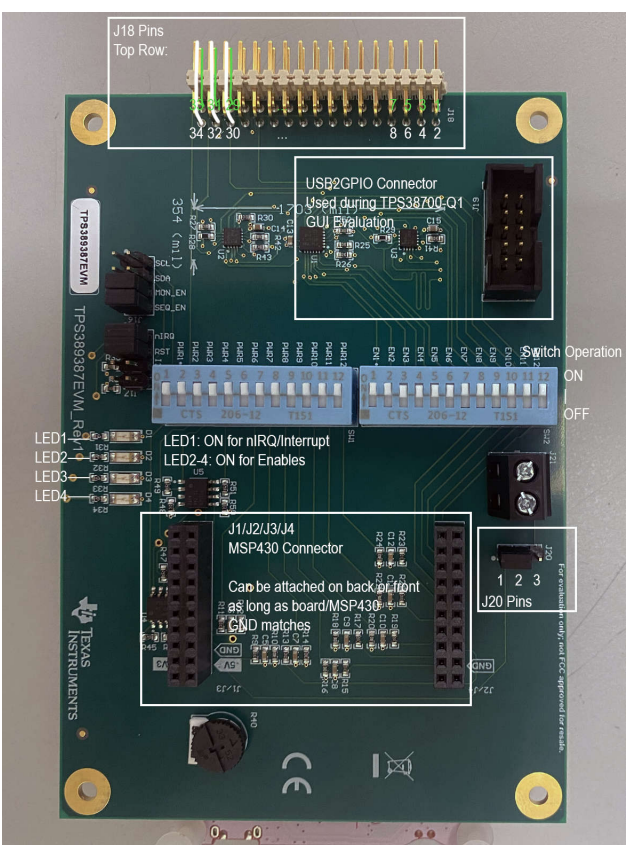

图 **2-1.** 标记过的 **TPS389387EVM** 引脚和连接器位置

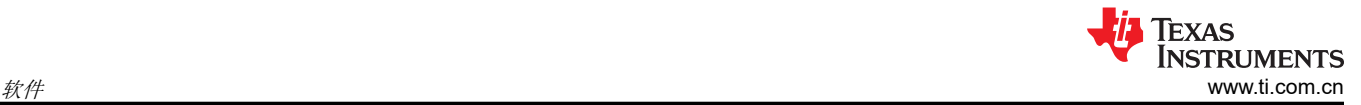

# **3** 软件

#### **3.1** 软件说明

本节介绍软件功能和该 EVM 的运行情况。有关相应器件电气特性的详细信息,请参阅 TPS389006 和 TPS38700S-Q1 数据表。

该 EVM 预先装配了一个 TPS389006 I2C 可编程 6 通道监控器、一个 TPS38700S-Q1 I2C 可编程 6 通道序列发 生器以及一个从 MSP430 LaunchPad 开发板生成的 12 轨可编程虚拟电源树。该 EVM 支持不同的配置,可全面 评估 TPS389006 和 TPS38700S-Q1 器件型号的功能及其之间的交互。利用当前器件,该 EVM 可以对多达 6 个 通道进行监测和时序控制。

表 [2-2](#page-6-0) 中引用了 EVM 跳线的默认配置。请参阅 TPS389006-Q1 数据表中的器件阈值表,验证监控的电压值是否 正确。

要测试 [TPS389387EVM](#page-8-0) 的功能,请转至 TPS389387EVM 评估说明。

要与 TPS38700S-Q1 和 TPS389387EVM 进行通信 (包括对寄存器进行读取和写入以及清除中断),请按照 [TPS38700-Q1 GUI](#page-13-0) 说明进行操作。

#### 软件使用指南

该表列出了 EVM 用户可能希望执行的操作以及相应的软件接口。

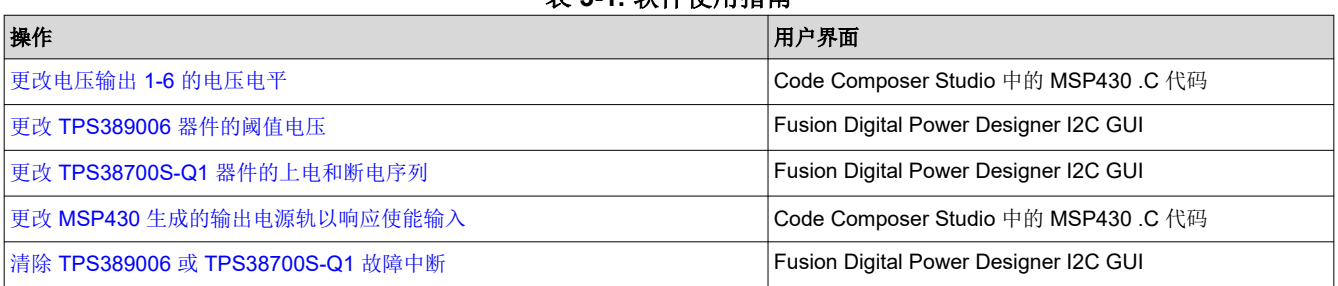

## 表 **3-1.** 软件使用指南

<span id="page-8-0"></span>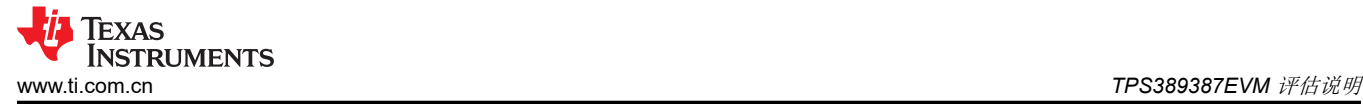

## **4 TPS389387EVM** 评估说明

#### 所需设备

TPS389387EVM 评估所需的硬件设备:

- TPS389387EVM
- MSP430 LaunchPad™,MSP-EXP430FR2355
- MSP430 连接器/电源线(USB 转 micro-USB)
- 多通道示波器,用于检查评估波形
- 跳线电缆,用于附加评估

TPS389387EVM 评估所需的软件:

- 一个包含用于控制 TPS389387EVM 的可编辑代码的 zip 文件。可[以在此处下载](https://dr-download.ti.com/design-tools-simulation/design-tool/MD-Q3OQRLYAnS/01/TPS389387EVM_release_1.0.zip)该文件。
- Code Composer Studio IDE (CCS),CCS v8.0 或更高版本。Code Composer Studio Desktop 是一种专业的 集成开发环境,支持 TI 的微控制器和嵌入式处理器产品组合。Code Composer Studio 包含一整套用于开发和 调试嵌入式应用的工具。Code Composer Studio 包含用于优化的 C/C++ 编译器、源代码编辑器、工程构建环 境、调试器、性能分析器以及很多其他功能。请访问 [Code Composer Studio](http://www.ti.com/tool/ccstudio) 了解有关 CCS 的更多信息并下 载该工具。

#### 硬件设置

请按照以下步骤进行硬件设置:

- 1. 将 MSP430 连接到 TPS389387EVM 底部的引脚。包含 MSP430 的 [TPS389387EVM](#page-0-0) 电路板底部中详细说明 了方向。确保 GND 引脚与相应的板连接器相匹配。
- 2. 将电源线连接到 MSP430 和计算机的 USB 端口。
- 3. 确保根据表 [2-2](#page-6-0) 中的指南连接了所有跳线。

#### 软件设置

- 1. 下载 Code Composer Studio IDE (CCS) 以编辑该 EVM 的代码。
	- a. 有一个云编辑器可供使用,但这不是必需的。
	- b. CCS 可能会询问是否需要其他元件。请选择 MSP430 选项,然后再继续下载。
- 2. 下载评估 EVM 所需的代码。
- 3. 启动 CCS 并将代码导入工作区。请参阅 ti.com 上的 CCS [入门说明以](https://software-dl.ti.com/ccs/esd/documents/users_guide/ccs_getting-started.html#importing-a-ccs-projec)获得更多帮助。
	- a. 启动 CCS 后,选择一个工作区目录。这将确定您的工程在操作系统上的位置。

<span id="page-9-0"></span>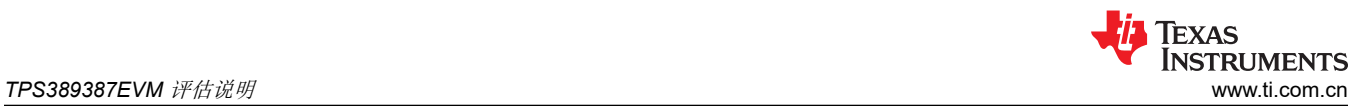

b. 使用"Project"> "Import Existing CCS Eclipse Project"。转到包含 main.c 的所需演示工程目录。图 4-1 对此进行了说明。

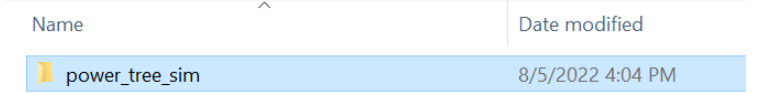

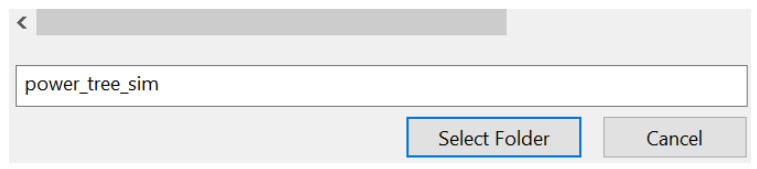

#### 图 **4-1.** 在 **CCS** 中选择工程目录

- c. 点击 *OK*。
- d. CCS 识别该工程并允许用户导入。通过查找工程名称左侧的复选标记来进行检查,以确保 CCS 已找到该 工程。如图 4-2 中所示。

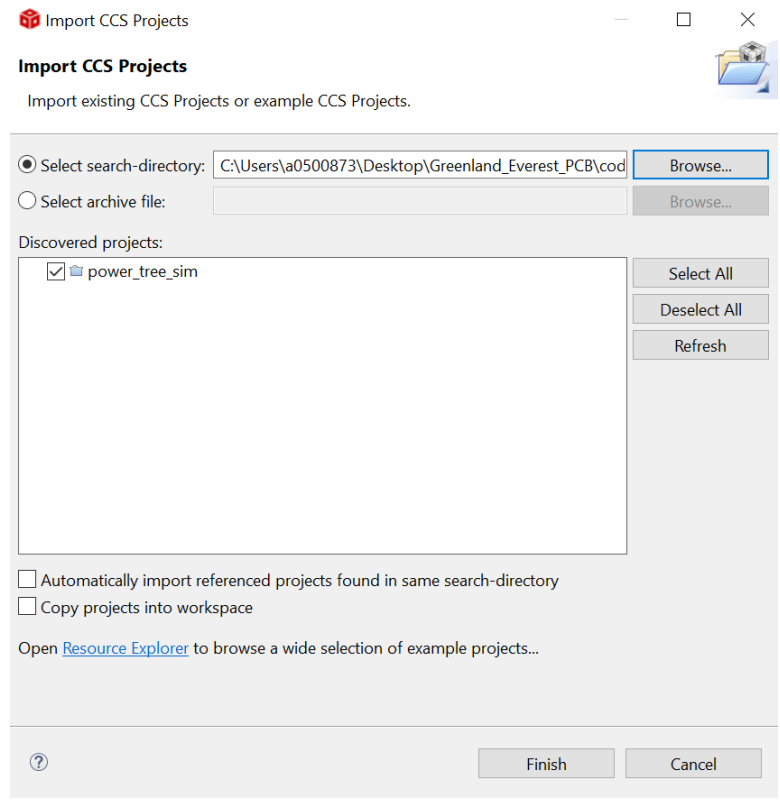

#### 图 **4-2.** 在 **CCS** 中识别该工程

e. 如果 CCS 未显示复选标记,那么这意味着您的工作区已有一个同名的工程。可以通过重命名或删除该工 程来解决此问题。

<span id="page-10-0"></span>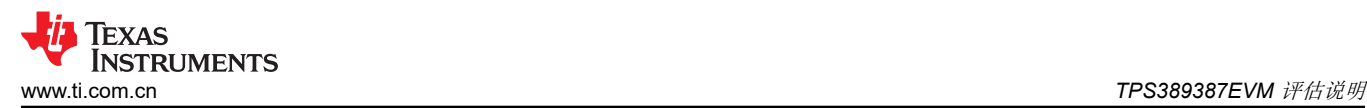

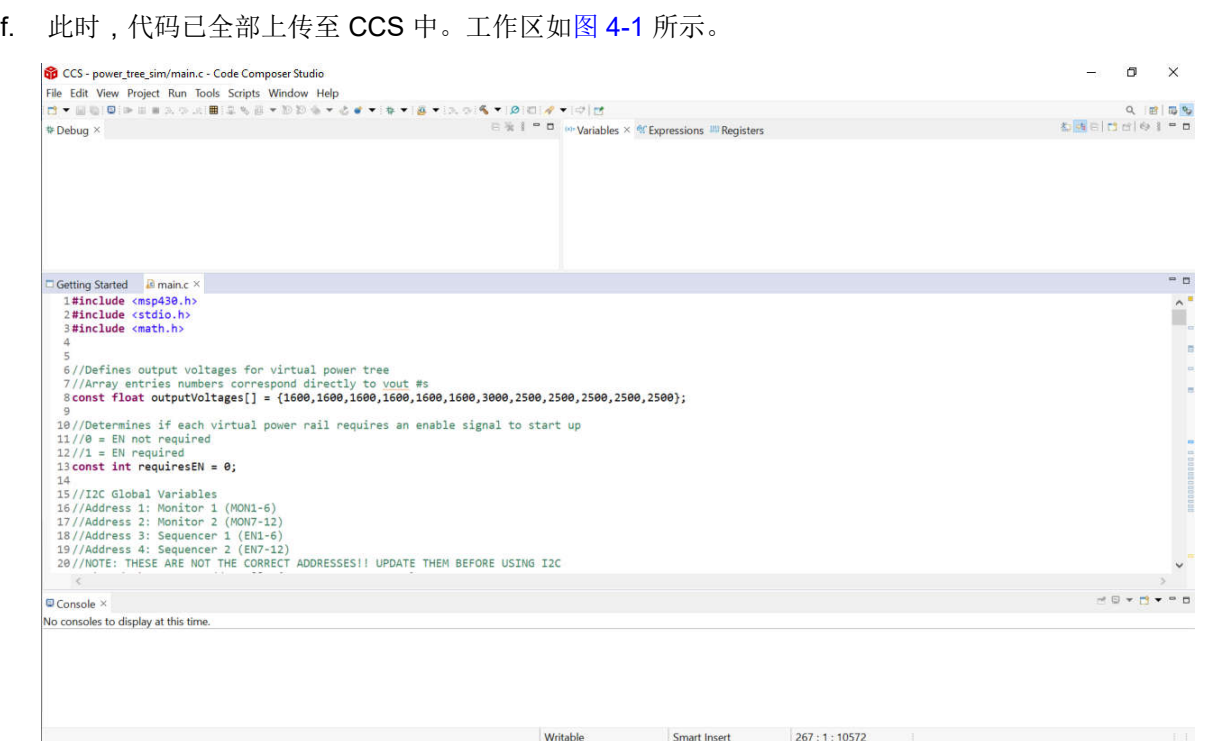

#### 图 **4-3.** 已上传代码的 **CCS** 工作区

#### 4. 编辑代码以确认操作正确。

a. 要更改虚拟电源树的输出电压,请编辑第 8 行。该行内容如下:

const float outputVoltages[] = {1600,1600,1600,1600,1600,1600,3000,2500,2500,2500,2500,2500};

括号中的每个值都对应于 TPS389006 功率监测器轨的输出电压。这些值均以毫伏为单位。

b. 要更改每个虚拟电源轨是否需要来自序列发生器的使能信号才能启动,请编辑第 13 行。该行内容如下:

#### const int requiresEN = 0;

如果"="后面的值是 0,则不需要来自序列发生器的使能信号。如果该值设置为 1,则需要来自序列发生 器的使能信号才能启动。

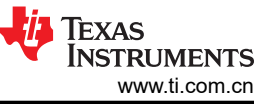

*TPS389387EVM* 评估说明 [www.ti.com.cn](https://www.ti.com.cn) 5. 通过在 CCS 工作区中选择 *Run > Start Debugging* 来运行代码。有关更多信息,请参阅图 4-4。 CCS - power\_tree\_sim/main.c - Code Composer Studio  $\Box$  $\times$ File Edit View Project Run Tools Scripts Window Help Property Disconnect Target<br> **Connect Target**<br> **Connect Target**<br> **Connect Target**  $S \times |B| \otimes |A| \leq |B|$  $Q$   $B$   $B$  $\Box$   $\mathbb{R}$   $\mathbb{R}$   $\Box$   $\Box$   $\Box$  No. Variables  $\times$   $\mathbb{R}$  Expressions  $\Box$  Registers **DAEIDOR : - 0 Debua** × Restore Debug State & Load  $\blacktriangleright$  Resume Suspend  $\blacksquare$  Terminate <sup>2</sup> Disconnec<br>
6 Go Main **A** Reset Restart<br>Step Into Getting Started **an** 1#include <msp4<br>2#include <stdi<br>3#include <math  $\hat{\phantom{a}}$ Step Over Assembly Step Into<br>Assembly Step Over Step Return 6//Defines outp Run to Line 7//Array entrie<br>8 const float ou Free Run 0,3000,2500,2500,2500,2500,2500}; 9<br>
10//Determines i Clock<br>
11//0 = EN not r Advanced<br>
12//1 = EN requi & Debug<br>
13 const int requ  $Clock$ gnal to start up Advanced F11 **Debug History** 14<br>15//I2C Global \ # Debug As<br>16//Address 1: N  $15 // Address 1 : 1%$ <br>  $15 // Address 2 : 1%$ <br>  $16 // Address 3 : 5$ <br>  $17 // Address 4 : 5$ <br>  $18 // Address 4 : 5$ <br>  $18 // address 5 : 5$ <br>  $18 // States 5 : 5$ <br>  $18 / 24 / 7$ <br>  $24 // NOTE: 77155$ <br>  $8$  Tength Breshpoint (Code Composer Studio) ORE USING I2C • Toggle Breakpoint<br>• Skip All Breakpoints Ctrl+Shift+B  $Ctrl + Alt + B$  $\mathbb{R} \otimes \mathbb{R} \times \mathbb{C} \times \mathbb{R} \times \mathbb{R}$  $\blacksquare$  Console  $\times$  $\n **Q** Consider  $\times$  **Q** Suppose  $\times$  **Q** Suppose  $\times$  **Q** be the inequality of  $\times$  **Q** is the following property.$ Smart Insert 267:1:10572

#### 图 **4-4.** 在 **CCS** 中运行代码

- 6. 代码运行后,确认操作正确。
	- a. 通过测量接头 (J18) 和示波器之间的连接产生的波形来检查输出电压。为了更清楚地了解引脚位置,请查 看原理图或图 [2-1](#page-6-0)。
	- b. 通过检查 EVM 上的 LED 来确定使能和中断的正确操作。请参阅表 [2-1](#page-3-0) 中的 LED 功能。
	- c. 通过按住 MSP430 LaunchPad 上的按钮 S1,序列发生器将按顺序使电压轨断电。松开按钮会使电源轨按 顺序上电。可通过将示波器连接到接头 J18 的使能输出来检查上电和断电序列。
	- d. 图 4-5 展示了上电序列中前三个使能信号的正确操作以及来自 TPS389006 的相应同步脉冲。

Writable

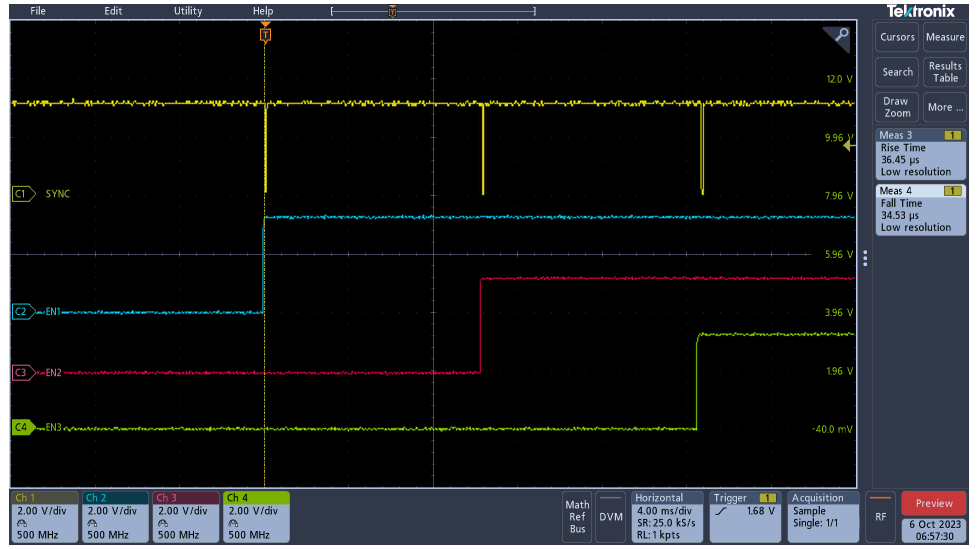

# 图 **4-5.** 具有同步的上电序列

e. 图 [4-6](#page-12-0) 展示了断电序列中前三个使能信号的正确操作以及来自 TPS389006 的相应同步脉冲。

<span id="page-12-0"></span>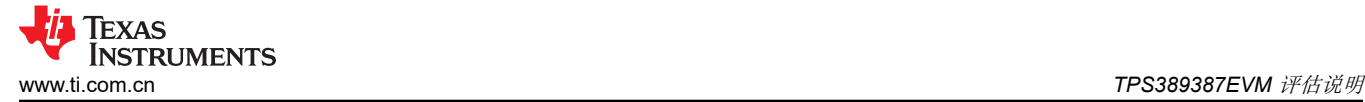

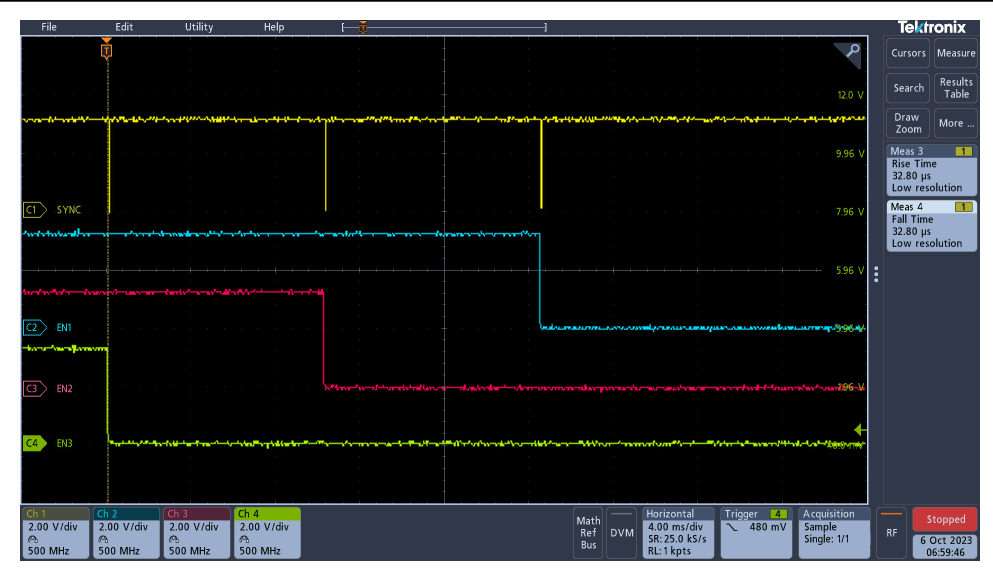

#### 图 **4-6.** 具有同步的断电序列

f. 图 4-7 展示了在 EVM 上放置示波器探头以查看同步信号的位置。将探头放置在最靠近器件 U2 的 R30 端 子上。

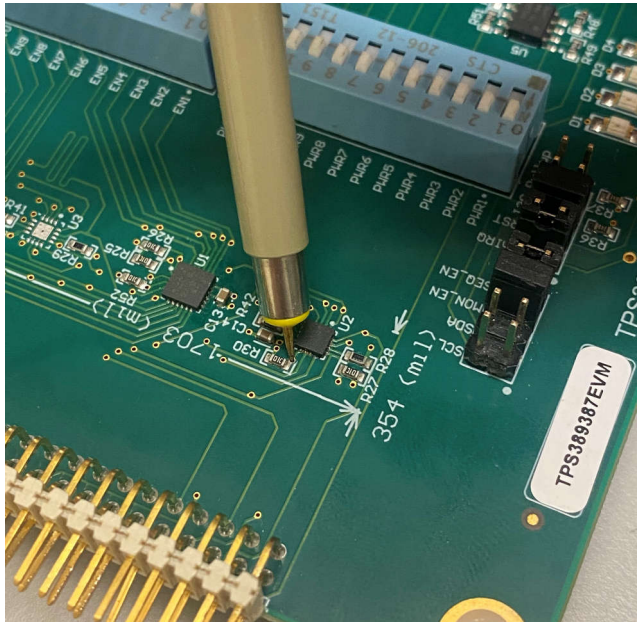

#### 图 **4-7.** 同步信号探头

- 7. DIP 开关也可用于手动测试器件中断和使能的功能。
	- a. 如果发生中断,则 LED1 (D1) 会亮起。可以使用控制 TPS389006 电源轨的 DIP 开关 (SW1) 对此进行测 试。当这些 DIP 开关切换到关闭位置时,相应的电源轨被手动关闭,从而产生中断并点亮 LED1。
	- b. 激活使能 1 后,LED2 (D2) 亮起。可以使用控制 TPS38700S-Q1 使能的 DIP 开关 (SW2) 对此进行测 试。当这些 DIP 开关切换到关闭位置时,相应的 EN 被手动关闭,从而使 LED2 熄灭。
	- c. 当使能 2 和使能 3 被激活时,LED3 (D3) 和 LED4 (D4) 分别亮起。可以通过与 LED2 相同的方式对此进 行验证。

<span id="page-13-0"></span>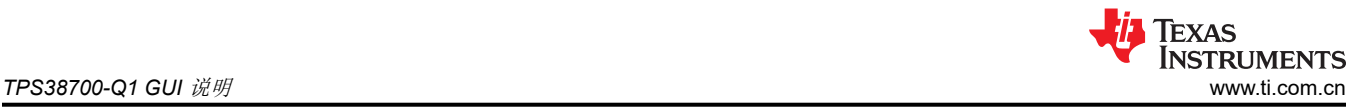

## **5 TPS38700-Q1 GUI** 说明

#### 所需设备:

- TPS389387EVM
- USB-TO-GPIO2 连接器
- MSP430 LaunchPad™,MSP-EXP430FR2355
- MSP430 连接器/电源线(USB 转 micro-USB)
- 多通道示波器,用于检查评估波形
- 跳线电缆,用于附加评估

#### **5.1 GUI** 安装

按照以下步骤操作,进行 GUI 安装:

- 1. 安装 GUI。
	- a. 下载适用于 TPS38700Q1EVM. 的 [Fusion Digital Power Designer](http://software-dl.ti.com/analog/analog_public_sw/fusion/sample-builds/TI-Fusion-Digital-Power-Designer-7.6.6.exe) 平台 GUI。
	- b. 打开已下载的文件。
	- c. 在欢迎向导窗口中,点击 *Next*。

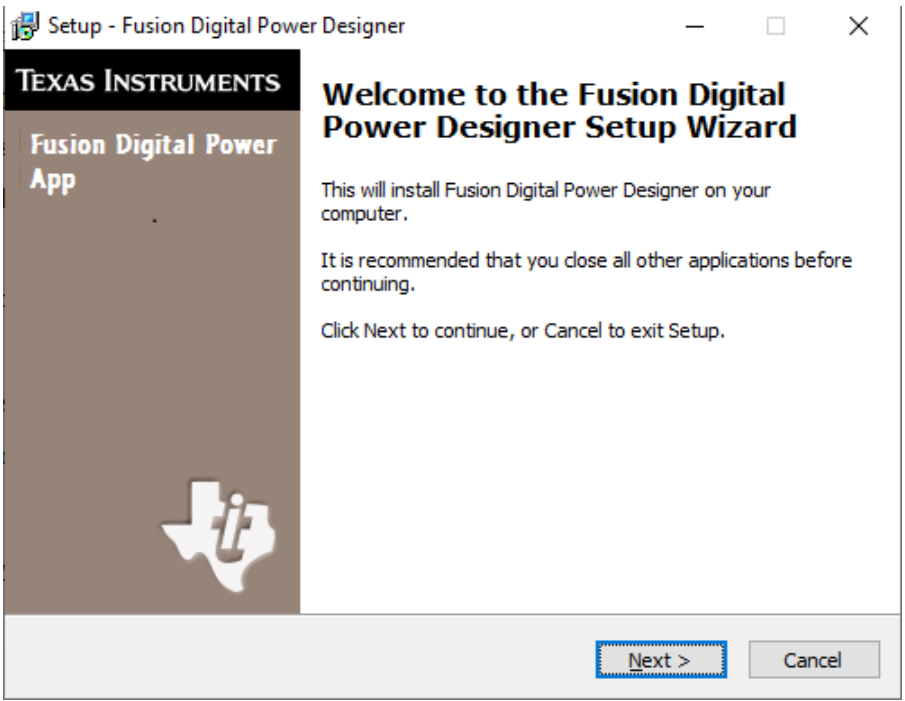

图 **5-1.** 欢迎安装窗口

d. 接受许可协议,然后点击 *Next*。

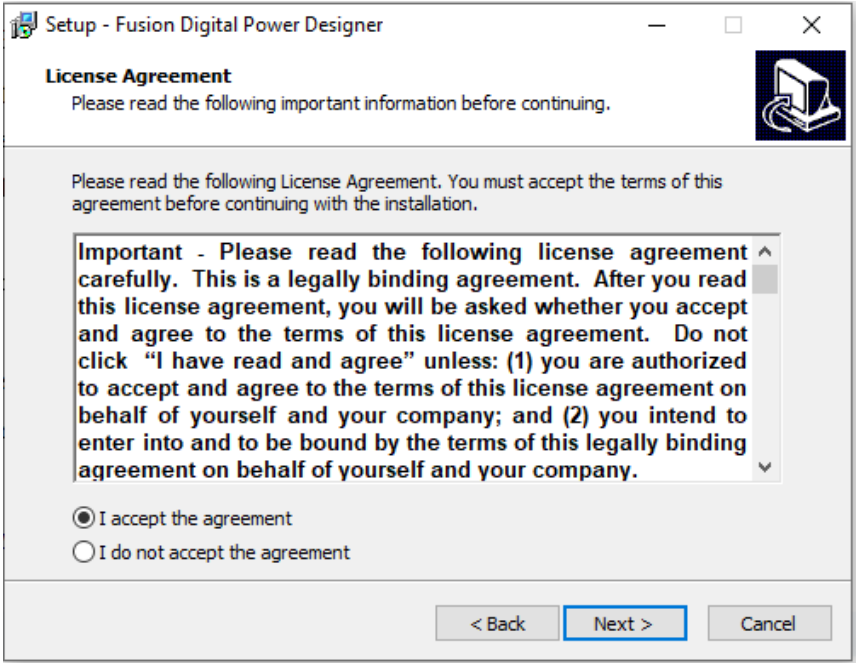

图 **5-2.** 安装许可协议窗口

e. 最好使用默认目标文件夹。点击 *Next*。

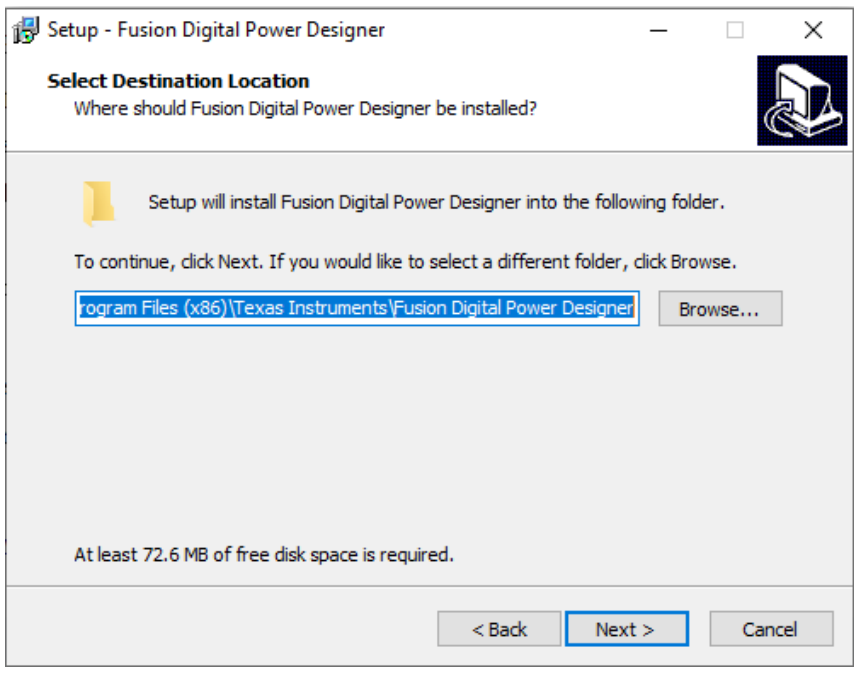

#### 图 **5-3.** 安装位置窗口

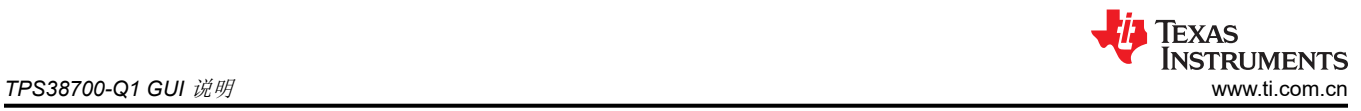

f. 对于 *Select Start Menu Folder* 选项,点击 *Next*。 Setup - Fusion Digital Power Designer  $\Box$  $\times$ **Select Start Menu Folder** Where should Setup place the program's shortcuts? Setup will create the program's shortcuts in the following Start Menu folder. To continue, click Next. If you would like to select a different folder, click Browse. Texas Instruments\Fusion Digital Power Designer Browse... Don't create a Start Menu folder  $<sub>Back</sub>$ </sub>  $Next >$ Cancel

#### 图 **5-4.** 安装窗口 **-** 开始菜单选择

g. 对于此 EVM 无需安装附加选项。点击 *Next*。

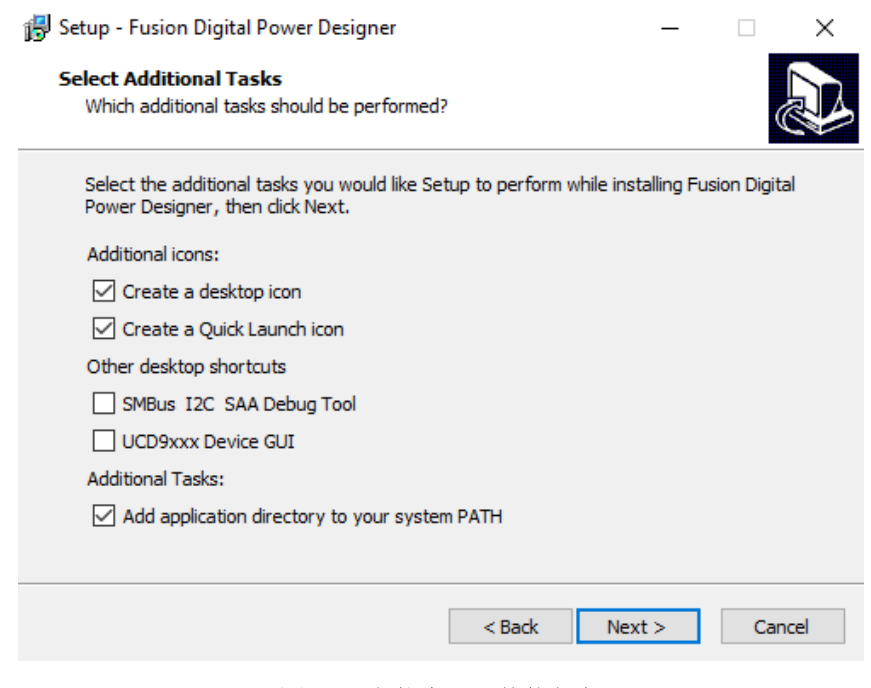

#### 图 **5-5.** 安装窗口 **-** 其他任务

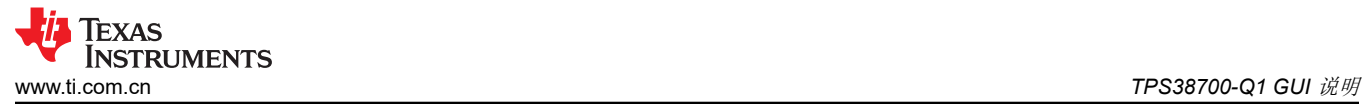

h. 点击 *Install* 安装 Fusion 软件。

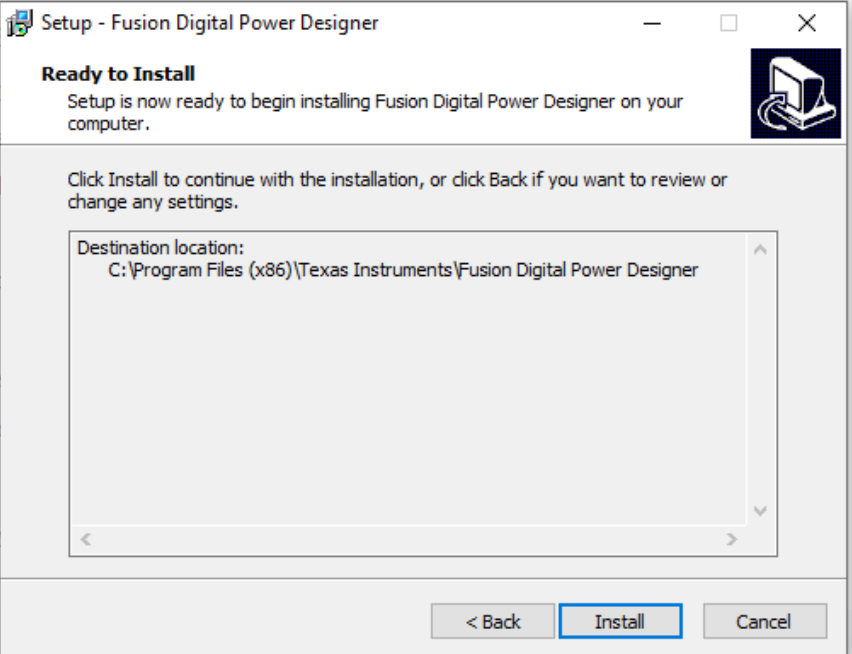

图 **5-6.** 安装设置窗口

i. 点击 *Finish* 完成安装并启动软件。

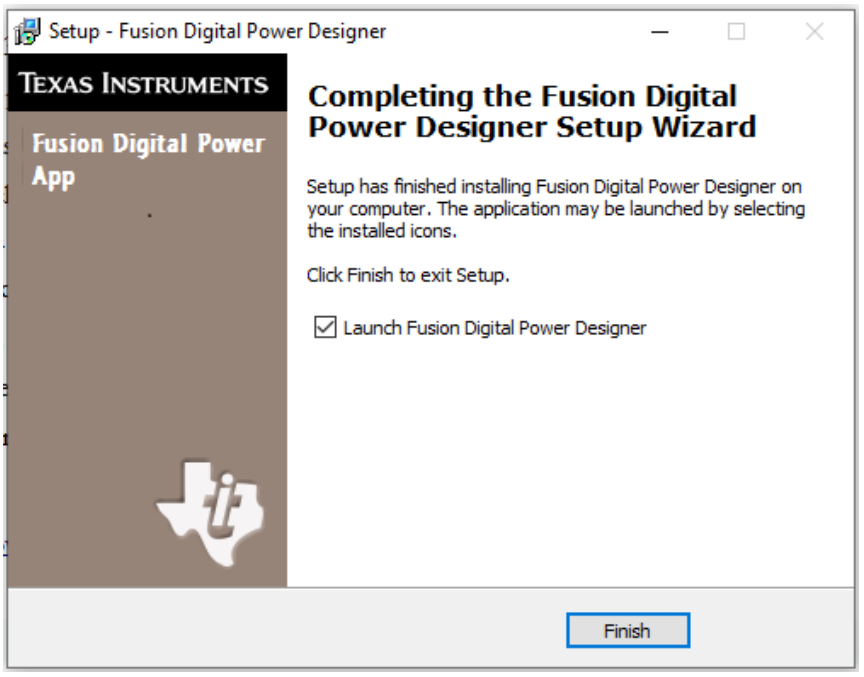

#### 图 **5-7.** 安装完成窗口

# <span id="page-17-0"></span>**5.2 TPS38700-Q1 GUI** 快速入门

精确地按照以下步骤操作,以快速地在 TPS389387EVM 上评估 TPS38700S-Q1。在该快速入门中,我们将详细 介绍触发 ACT 引脚后的使能 1 和使能 2 信号。

- 1. 根据节 [5.1](#page-13-0) 安装 GUI。如果已安装 TPS38700Q1EVM GUI,请跳过该部分。
- 2. 将 MSP430 连接到 TPS389387EVM 底部的引脚。包含 MSP430 的 [TPS389387EVM](#page-0-0) 电路板底部中详细说明 了方向。确保 GND 引脚与相应的板连接器相匹配。
- 3. 将 MSP430 电源线连接到 MSP430 和计算机的 USB 端口。
- 4. 确保根据表 [2-2](#page-6-0) 中的指南连接了所有跳线。
- 5. 将 TI 的 USB-TO-GPIO2 连接器连接到 EVM 的 J19 和计算机的 USB 端口。
- 6. 将 TI 的 USB-TO-GPIO2 连接器连接到 EVM 和计算机后,启动评估软件 Fusion Digital Power Designer。
- 7. 点击右下角的 *I2C GUI*。

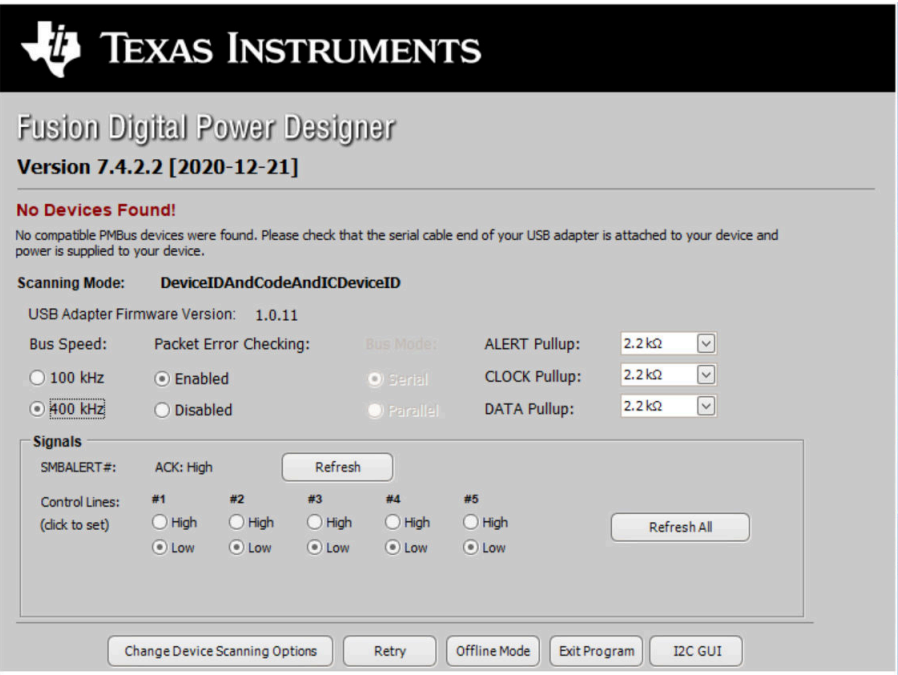

图 **5-8. Fusion** 欢迎窗口

Texas

**STRUMENTS** 

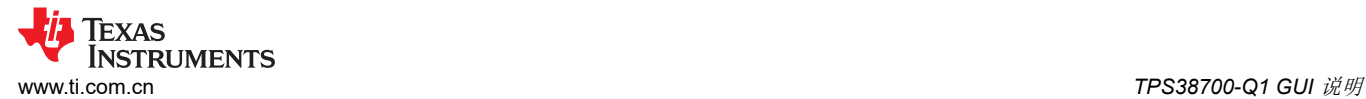

8. 点击"Change Scan Mode"选择 TPS38700x,然后点击 *OK*。

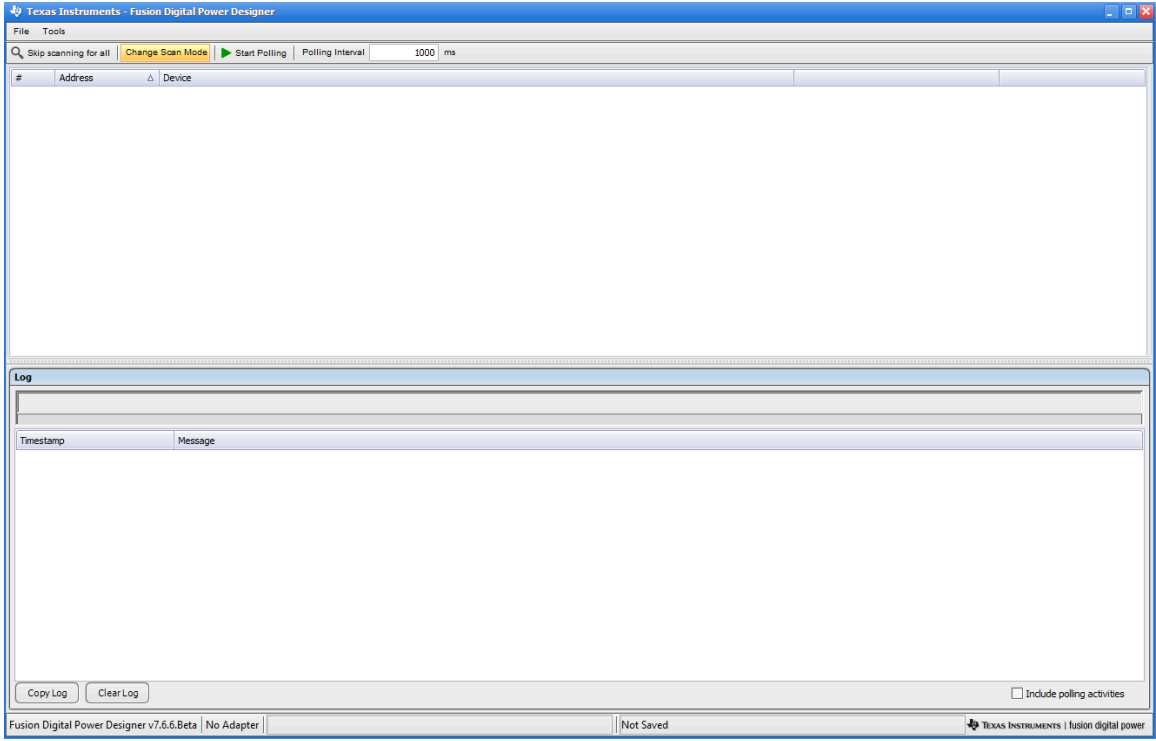

图 **5-9. Fusion** 扫描窗口

| <b>SInstruments - Fusion Digital Power Des</b>                                                                                                    | $=$ $\Box$ $\times$ |
|----------------------------------------------------------------------------------------------------|---------------------|
| File Tools                                                                                                    |                     |
| Change Scan Mode Start Polling<br>Polling Interval<br>1000 ms<br>Q Skip scanning for all<br>$\Box$<br>Device Scan Editor                                                                                                    |                     |
| Addre                                                                                                    |                     |
| Set All Addresses To:<br>TPS38700x<br>TPS538x0/53831<br>TPS596xx<br>XPS53830<br>TPS542A50<br>TPS54xC2x<br>Skip<br>Allow address zero                                                                                                    |                     |
| 18d 0x12 TPS38700x<br>34d 0x22 TPS38700x<br>66d 0x42 TPS38700x<br>1d 0x01 TPS38700x<br>$\sim$<br>50d 0x32 TPS38700x<br>$\vert \vee \vert$<br>$\vert \vee \vert$<br>$\vert \vee \vert$                                                                                                    |                     |
| 2d 0x02 TPS38700x<br>19d 0x13 TPS38700x<br>35d 0x23 TPS38700x<br>51d 0x33 TPS38700x<br>67d 0x43 TPS38700x<br>$\mathbf{v}$<br>$\vert \vee \vert$<br>$\vert \vee \vert$<br>$\vee$                                                                                                    |                     |
| 68d 0x44 TPS38700x<br>3d  0x03  TPS38700x<br>20d 0x14 TPS38700x<br>36d 0x24 TPS38700x<br>52d 0x34 TPS38700x<br>$\vert \vee$<br>$\triangledown$<br>$\triangleright$                                                                                                    |                     |
| 69d 0x45 TPS38700x<br>4d 0x04 TPS38700x<br>21d 0x15 TPS38700x<br>37d 0x25 TPS38700x<br>$\triangledown$<br>53d 0x35 TPS38700x<br>$\overline{\mathbf{v}}$<br>$\mathbf{v}$<br>$\vert \vee \vert$                                                                                                    |                     |
| 5d  0x05  TPS38700x<br>22d 0x16 TPS38700x<br>38d 0x26 TPS38700x<br>54d 0x36 TPS38700x<br>$\vert \triangledown$<br>70d 0x46 TPS38700x<br>∣√∣<br>$\mathbf{v}$<br>$\vert \vee \vert$                                                                                                    |                     |
| 23d 0x17 TPS38700x<br>39d 0x27 TPS38700x<br>$\triangledown$<br>71d 0x47 TPS38700x<br>6d 0x06 TPS38700x<br>$\mathbf{v}$<br>55d 0x37 TPS38700x<br>$\vert \vee \vert$<br>$\vee$<br>7d  0x07  TPS38700x<br>24d 0x18 TPS38700x<br>40d 0x28 TPS38700x<br>56d 0x38 TPS38700x<br>72d 0x48 TPS38700x<br>M<br>$\vert \vee \vert$<br>$\vert \vee \vert$<br>$\vert \vee \vert$ |                     |
| 41d 0x29 TPS38700x<br>73d 0x49 TPS38700x<br>8d  0x08  TPS38700x<br>25d 0x19 TPS38700x<br>57d 0x39 TPS38700x<br>$\vert \vee$<br>$\triangleright$<br>$\vert \vee \vert$<br>$\vee$                                                                                                    |                     |
| Log<br>42d 0x2A TPS38700x<br>74d 0x4A TPS38700x<br>9d  0x09  TPS38700x<br>$\vert \vee \vert$<br>26d 0x1A TPS38700x<br>$\mathbf{v}$<br>58d 0x3A TPS38700x<br>$\vert \vee \vert$<br>M                                                                                                    |                     |
| 10d 0x0A TPS38700x<br>27d 0x1B TPS38700x<br>43d 0x2B TPS38700x<br>59d 0x3B TPS38700x<br>75d 0x4B TPS38700x<br>$\sim$<br>$\vert \vee \vert$<br>$\overline{\vee}$<br>$\vert \vee \vert$                                                                                                    |                     |
| Timestamp<br>76d 0x4C TPS38700x<br>11d 0x08 TPS38700x<br>28d 0x1C TPS38700x<br>44d 0x2C TPS38700x<br>60d 0x3C TPS38700x<br>$\vert \vee \vert$<br>$\mathbf{v}$<br>$\vert \vee \vert$<br>$\vert \vee \vert$                                                                                                    |                     |
| 29d 0x1D TPS38700x<br>45d 0x2D TPS38700x<br>77d 0x4D TPS38700x<br>13d 0x0D TPS38700x<br>61d 0x3D TPS38700x<br>$\overline{\vee}$<br>$\vert \vee \vert$<br>$\vert \vee \vert$<br>$\vee$                                                                                                    |                     |
| 78d 0x4E TPS38700x<br>14d 0x0E TPS38700x<br>$\mathbf{v}$<br>30d 0x1E TPS38700x<br>46d 0x2E TPS38700x<br>$\mathbf{v}$<br>62d 0x3E TPS38700x<br>$\vert \vee \vert$<br>$\vert \vee \vert$                                                                                                    |                     |
| 31d 0x1F TPS38700x<br>47d 0x2F TPS38700x<br>79d 0x4F TPS38700x<br>15d 0x0F 1PS38700x<br>$\vert \vee \vert$<br>63d 0x3F 1PS38700x<br>$\vert \vee$<br>$\sim$<br>$\vert \vee \vert$                                                                                                    |                     |
| 32d 0x20 TPS38700x<br>48d 0x30 TPS38700x<br>☑<br>80d 0x50 TPS38700x<br>16d 0x10 TPS38700x<br>$\mathbf{v}$<br>64d 0x40 TPS38700x<br>$\vert \vee \vert$<br>$\vert \vee \vert$                                                                                                    |                     |
| 17d 0x11 TPS38700x<br>$\vert \triangledown \vert$<br>33d 0x21 TPS38700x<br>49d 0x31 TPS38700x<br>65d 0x41 TPS38700x<br>81d 0x51 TPS38700x<br>$\vert \vee \vert$<br>$\vert \vee \vert$<br>$\vert \vee \vert$<br>$\check{~}$<br>$\vert \langle$<br>$\rightarrow$<br>$\mathbb{H}$ .                                                                                   |                     |
| OK                                                                                                    |                     |
| ClearLog<br>Include poling activities<br>Copy Log                                                                                                    |                     |
| Not Saved<br>Fusion Digital Power Designer v7.6.6.Beta No Adapter<br>TEXAS INSTRUMENTS   fusion digital power                                                                                                    |                     |

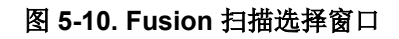

#### 9. 点击窗口左上角的 *Scan for TPS38700x*,扫描 TPS38700-Q1。

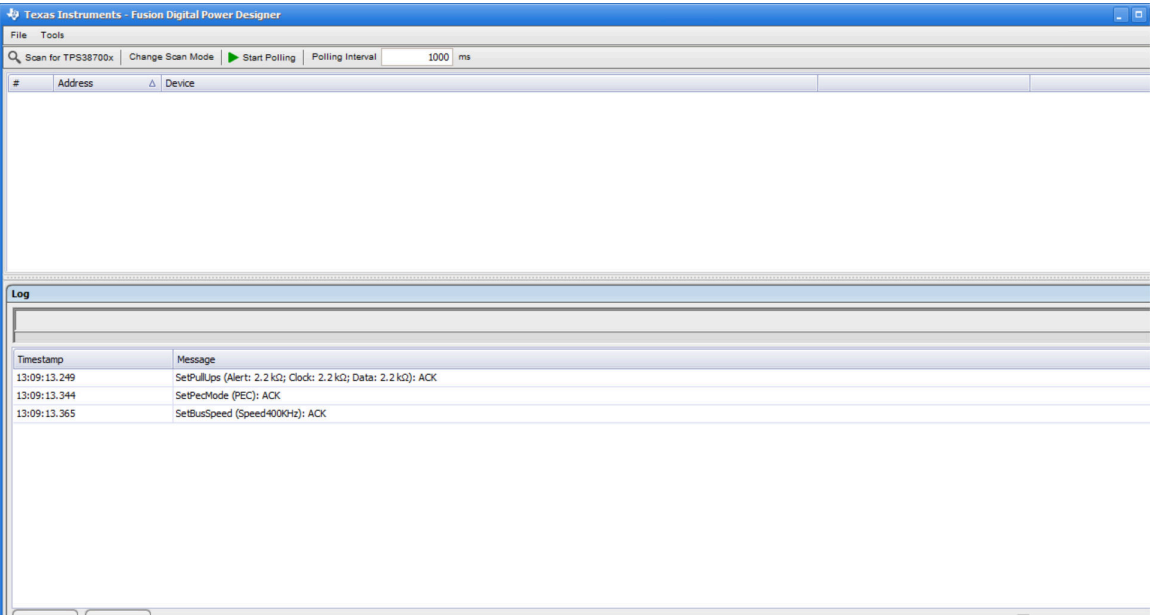

# 图 **5-11. Fusion** 扫描窗口 **-** 扫描 **TPS38700Q1EVM**

10. 发现该 EVM 后,选择 *Click to Configure*(蓝色文本)。

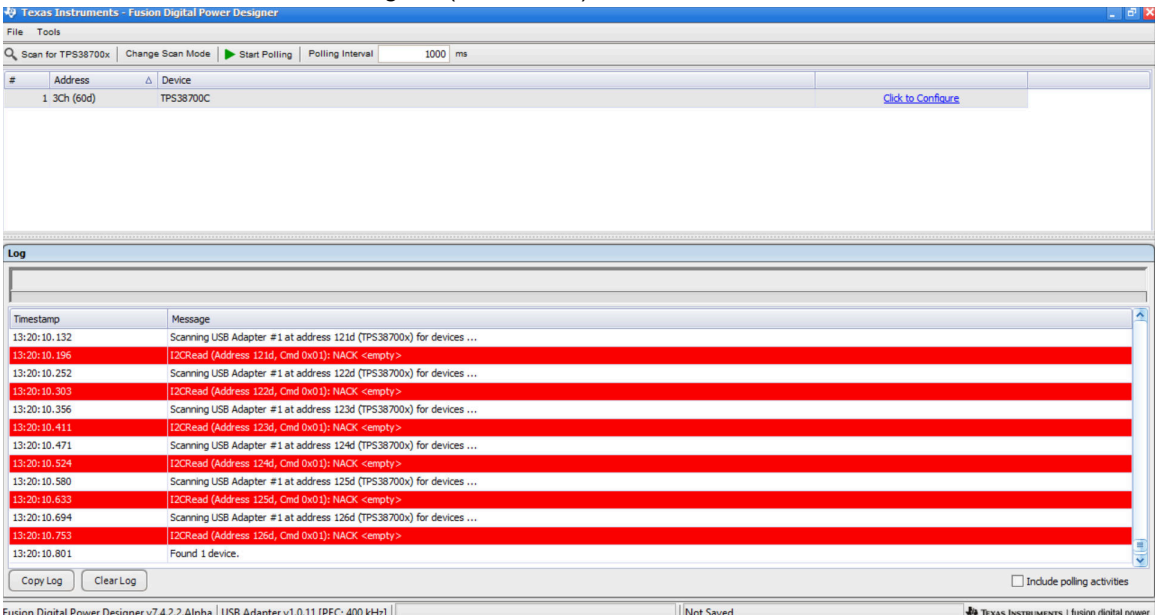

图 **5-12. Fusion** 扫描窗口 **-** 扫描 **TPS38700Q1EVM** 完成

# 11. 选择"Refresh All"将 GUI 更新为预编程的器件配置。

| Write to Hardware<br><b>TPS38700C Device Specific</b>                                                                                                    | X Discard Changes<br><b>Registers</b> | C Refresh All                    | Store to NVM      |                                      | Restore from NVM   | Clear Faults             | Change I2C Address |                            |                         |                                     |                              |            |                |                                         |                         |                 |
|----------------------------------------------------------------------------------------------------|---------------------------------------|----------------------------------|-------------------|--------------------------------------|--------------------|--------------------------|--------------------|----------------------------|-------------------------|-------------------------------------|------------------------------|------------|----------------|-----------------------------------------|-------------------------|-----------------|
| Pins Config  System Config   Sequence Config  Watchdog Config  Alarms (RTC) Config                                                                                                    |                                       |                                  |                   |                                      |                    |                          |                    |                            | $\wedge$                |                                     |                              |            |                |                                         |                         |                 |
|                                                                                                    |                                       |                                  |                   |                                      |                    |                          |                    |                            |                         | <b>Status Registers - Interrupt</b> |                              |            |                |                                         | $\overline{\mathbf{v}}$ | <b>Status F</b> |
| - Time Config                                                                                                    |                                       |                                  |                   |                                      |                    |                          |                    |                            |                         | <b>INT SRC (10h)</b>                |                              | <b>CH3</b> |                | <b>INT SRC2 (11h)</b>                   | OLR                     | EN_ST/          |
| 250<br>$\overline{\vee}$                                                                                                    |                                       |                                  |                   |                                      |                    |                          |                    |                            |                         | 7 F INTERR                          |                              | <b>BRS</b> |                | 7 F VENDOR                              | <b>GK3</b>              |                 |
| Time slot between sequencing points = TIME[7:0] * SSTEP + T_min, where T_min = 125 us                                                                                                    |                                       |                                  |                   |                                      |                    |                          |                    |                            |                         | 6 EM PD                             |                              | <b>Bus</b> |                | 6 F SDA                                 | <b>BUS</b>              | EN <sub>1</sub> |
|                                                                                                    | <b>TIME[7:0]</b>                      | Min (-6%)                        | <b>Typical</b>    |                                      | $Max (+6%)$        |                          |                    |                            | 5                       | <b>WDT</b>                          |                              | 013        |                | 5 RT CRC                                | OR:                     |                 |
| Power-up / Sleep-exit                                                                                                    |                                       | $2-\frac{2}{v}$<br>587.5         |                   | 625.0 $\frac{4}{x}$                  | 662.5<br>μs        |                          |                    |                            | $\overline{4}$          | <b>PEC</b>                          |                              | 513        | 4              | <b>BIST</b>                             | 00                      | EN <sub>2</sub> |
|                                                                                                    |                                       |                                  |                   | $625.0 \div$                         | 662.5<br><b>US</b> |                          |                    |                            |                         | <b>RTC</b>                          |                              | <b>GUE</b> | $\overline{3}$ | LDO                                     |                         |                 |
|                                                                                                    | $2\sqrt{2}$                           | 587.5                            |                   |                                      |                    |                          |                    |                            | $\overline{\mathbf{3}}$ |                                     |                              |            |                |                                         |                         |                 |
| Power-down / Sleep-entry                                                                                                    |                                       |                                  |                   |                                      |                    |                          |                    |                            |                         | $2$ F EN                            |                              | 013        | $\overline{2}$ | <b>TSD</b>                              | <b>DEB</b>              | EN <sub>3</sub> |
| Pins mapping                                                                                                    |                                       |                                  |                   |                                      |                    |                          |                    |                            |                         | $1$ F OSC                           |                              | 回:         |                | 1 ECC DED                               | <b>OLE</b>              |                 |
| . If Pin not mapped (None), pin maintain previous state, unless entering BACKUP or FAILSAFE state, in these two states, pin is pulled Low.<br>. If Pin is mapped to one of the time slot[1:15], pin will be up (Power-up/Sleep-exit sequence), or down (Power-down/Sleep-entry |                                       |                                  |                   |                                      |                    |                          |                    |                            |                         | 0 F_NRSTIRQ                         |                              | <b>DE</b>  | $\circ$        | <b>PBSP</b>                             | <b>GLS</b>              | <b>EN4</b>      |
| sequence) within the time slot where 1st is first up (or down), and 15th is last up (or down).                                                                                                    |                                       |                                  |                   |                                      |                    |                          |                    |                            |                         | <b>Status Register - Control</b>    |                              |            |                |                                         | $\overline{\mathbf{v}}$ |                 |
| <b>Pins</b>                                                                                                    | <b>Power Up</b>                       |                                  | <b>Power Down</b> |                                      | <b>Sleep Exit</b>  |                          | <b>Sleep Entry</b> |                            |                         | CTL STAT (13h)                      |                              |            |                | LAST RST (1Ah)                          |                         | EN <sub>5</sub> |
| 13 (CLK320E)                                                                                                    | 4th                                   | $[\vee]$                         | 4th               | ⊡                                    | None               | ⊡                        | None               | ⊡                          | $\overline{7}$          | <b>ST WD EN</b>                     |                              |            |                | <b>NRST</b>                             |                         |                 |
|                                                                                                    |                                       |                                  |                   |                                      |                    |                          |                    |                            | 6                       | <b>ST_VBBAT</b>                     |                              |            |                | 6 WDT RST                               |                         | <b>EN6</b>      |
| 19 (EN1)                                                                                                    | 1st                                   | $[\vee]$                         | 5th               | ☑                                    | None               | $\overline{\mathsf{S}}$  | None               | $\overline{\mathsf{v}}$    | 5                       | <b>ST NIRQ</b>                      |                              |            |                | 5 NPWR BTN                              |                         |                 |
| 20 (EN2)                                                                                                    | 1st                                   | $[\vee]$                         | 1st               | $\lbrack \vee \rbrack$               | 1st                | $\boxed{\checkmark}$     | 3rd                | $\overline{\mathsf{S}}$    | $\overline{4}$          | <b>ST NRST</b>                      |                              |            | 4              | <b>NEM PD</b>                           |                         | EN7             |
| 21 (EN3)                                                                                                    | 2nd                                   | $\lceil \mathop{\text{v}}\rceil$ | 4th               | $\boxed{\triangledown}$              | 3rd                | $\boxed{\vee}$           | 2nd                | $\overline{\triangledown}$ | 3                       | <b>ST ACTSLP</b>                    |                              |            | 3              | <b>ACTSHDN</b>                          |                         |                 |
|                                                                                                    | 2nd                                   |                                  | 4th               |                                      | None               |                          | None               |                            | $\overline{2}$          | <b>AT ACTSHDN</b>                   |                              |            |                | <b>WDT SHDN</b>                         |                         | <b>EN8</b>      |
| 22 (EN4)                                                                                                    |                                       | $\lbrack \vee \rbrack$           |                   | $\boxed{\vee}$                       |                    | $\boxed{\triangledown}$  |                    | ▽                          |                         |                                     | 1:0 00b: SHDN, Power Up/Down |            |                | 1:0 00b: Normal ACT/SHDN pin<br>control |                         |                 |
| 23 (EN5)                                                                                                    | 4th                                   | $\vert \vee \vert$<br>$\Box$     | 2nd               | $\lceil \mathsf{v} \rceil$<br>$\Box$ | None               | $\boxed{\vee}$<br>$\Box$ | None               | $\checkmark$<br>$\sqrt{2}$ | v                       |                                     |                              |            |                |                                         |                         | EN <sub>9</sub> |

图 **5-13. TPS38700 GUI** 窗口 **-** 序列配置选项卡

# <span id="page-21-0"></span>**5.3 GUI**

本节展示了用于与 EVM 进行交互的图形用户界面 (GUI)。该 GUI 最初是为 TPS38700-Q1 设计的, 但所有 GUI 功能都适用于 TPS38700S-Q1。有关该器件的寄存器说明详细信息,请参阅 [TPS38700-Q1](https://www.ti.com/lit/pdf/SNVSBT6) 多通道 I2C 可编程电 [压序列发生器数](https://www.ti.com/lit/pdf/SNVSBT6)据表。

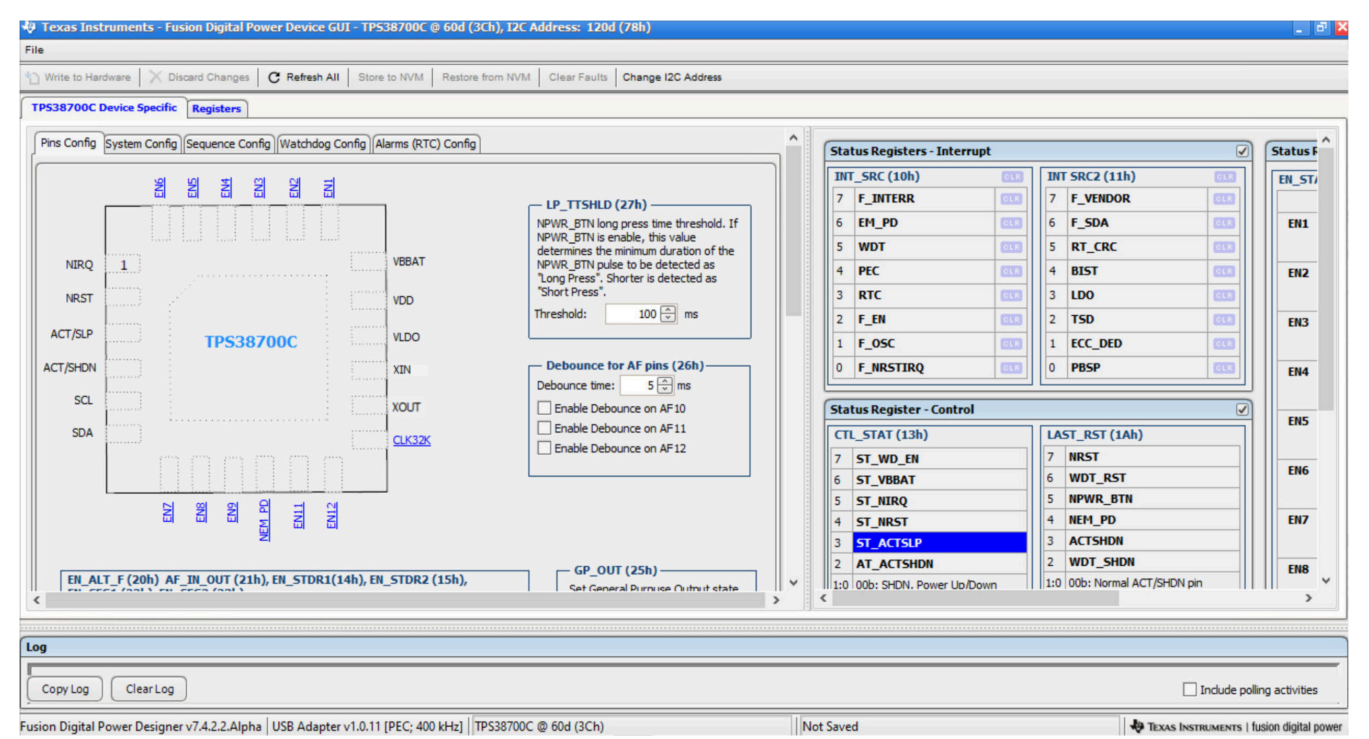

图 **5-14. GUI** 主屏幕

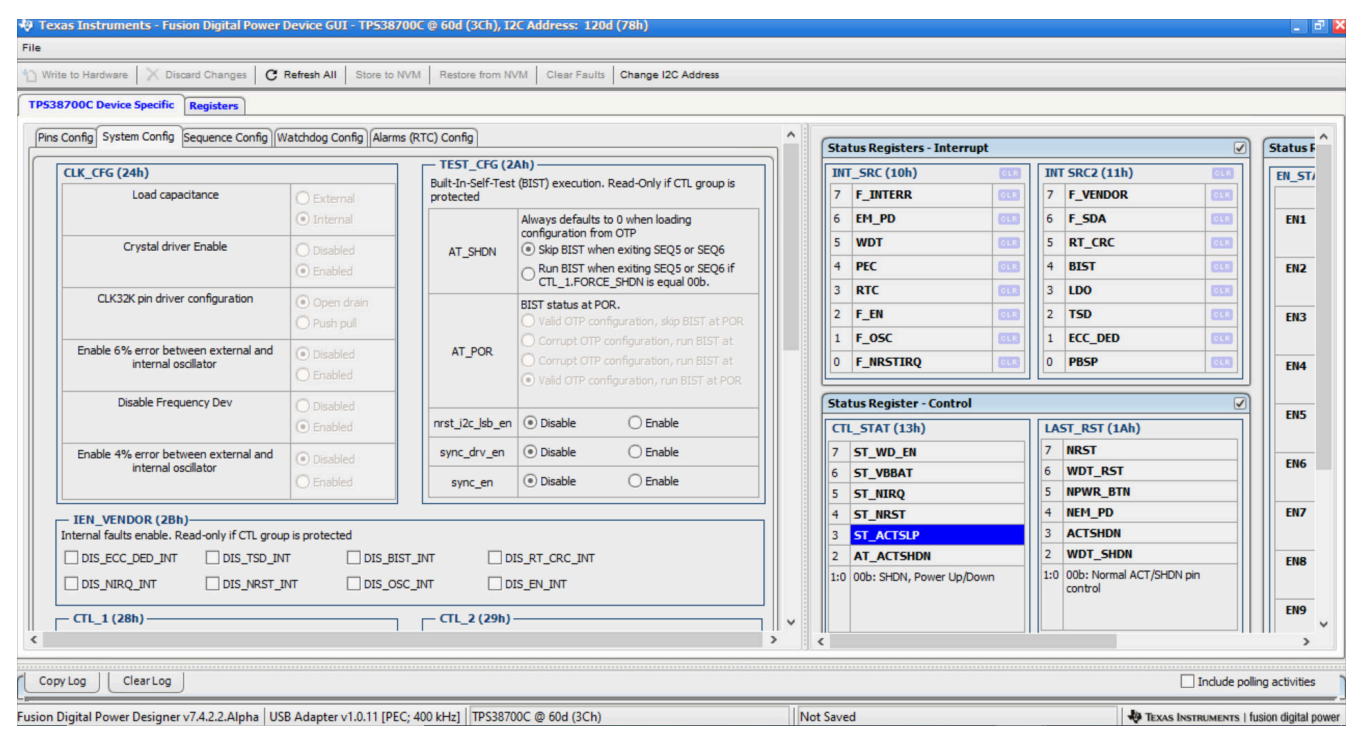

# 图 **5-15.** 系统配置

**TEXAS INSTRUMENTS** 

[www.ti.com.cn](https://www.ti.com.cn) *TPS38700-Q1 GUI* 说明

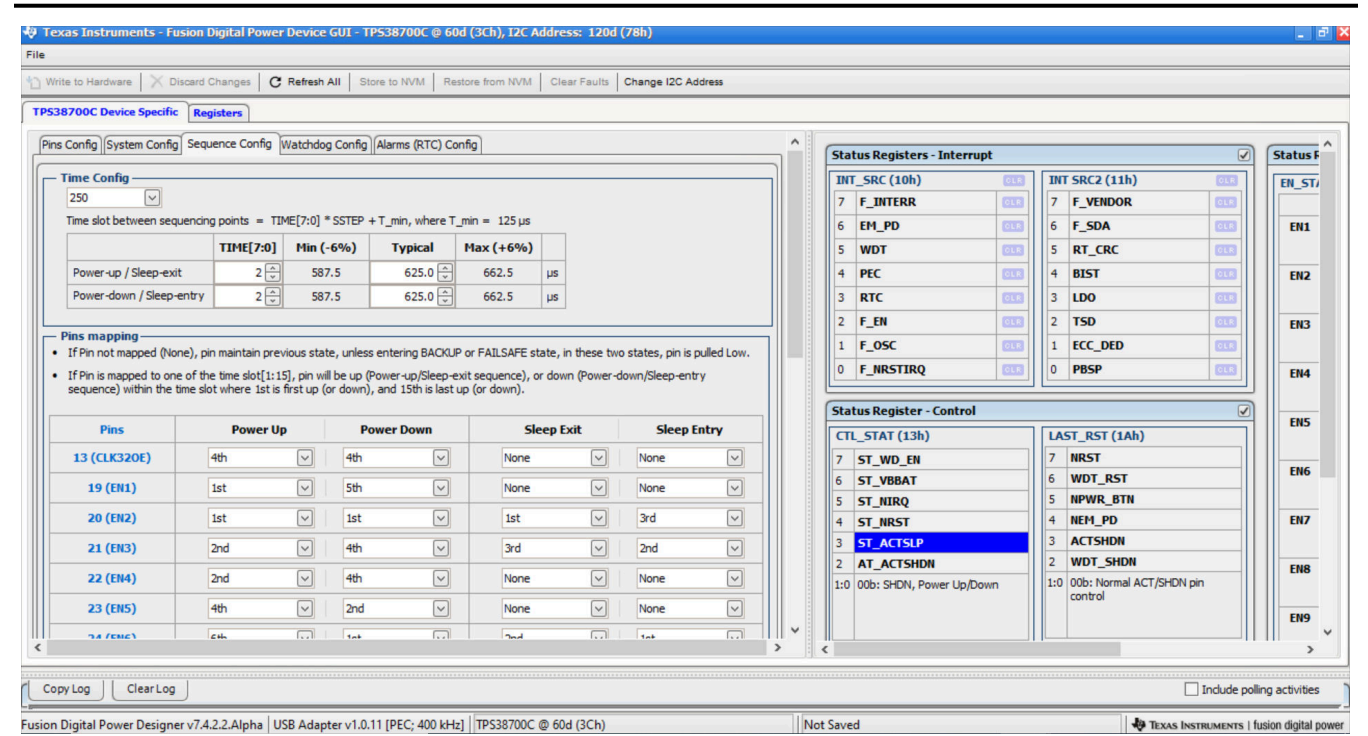

图 **5-16.** 序列配置

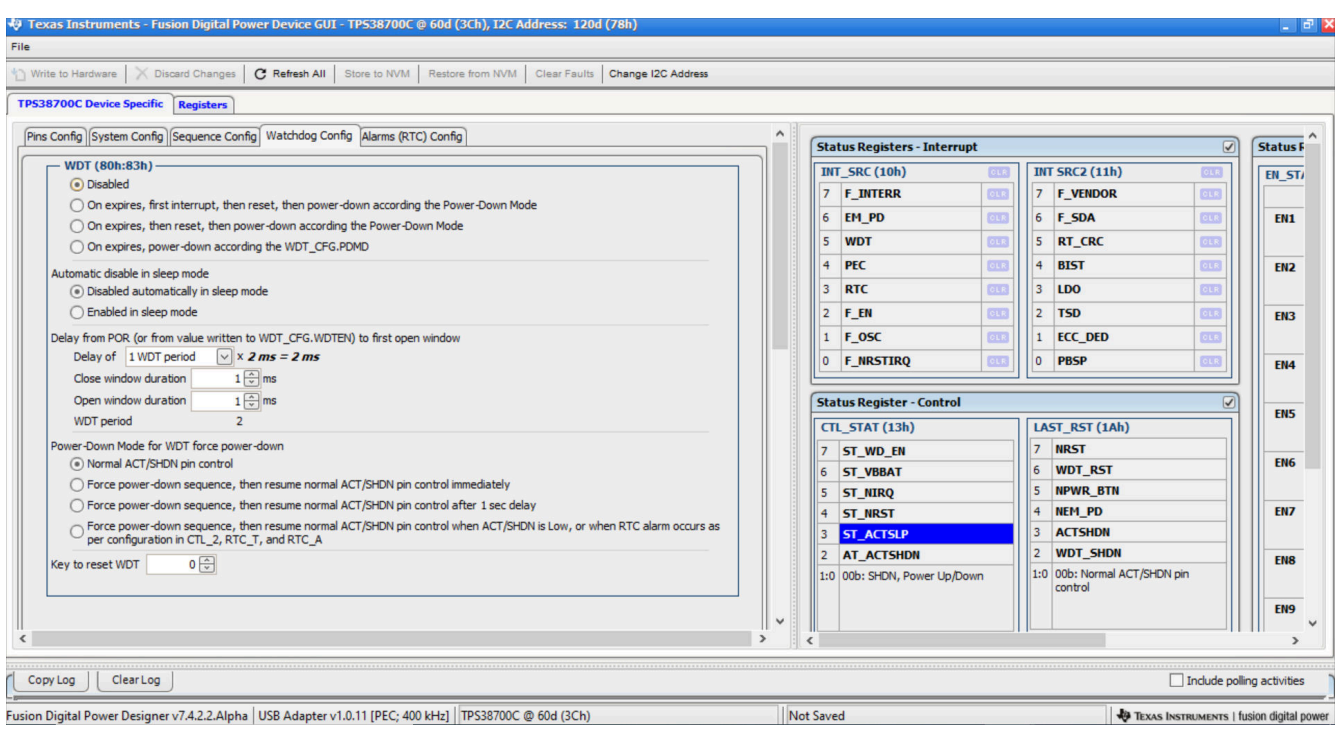

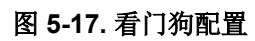

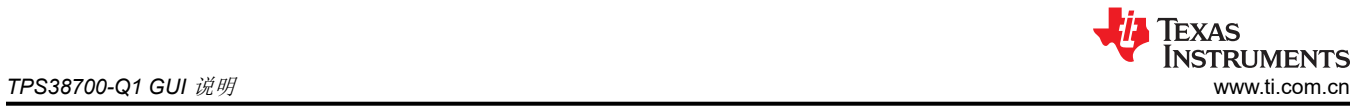

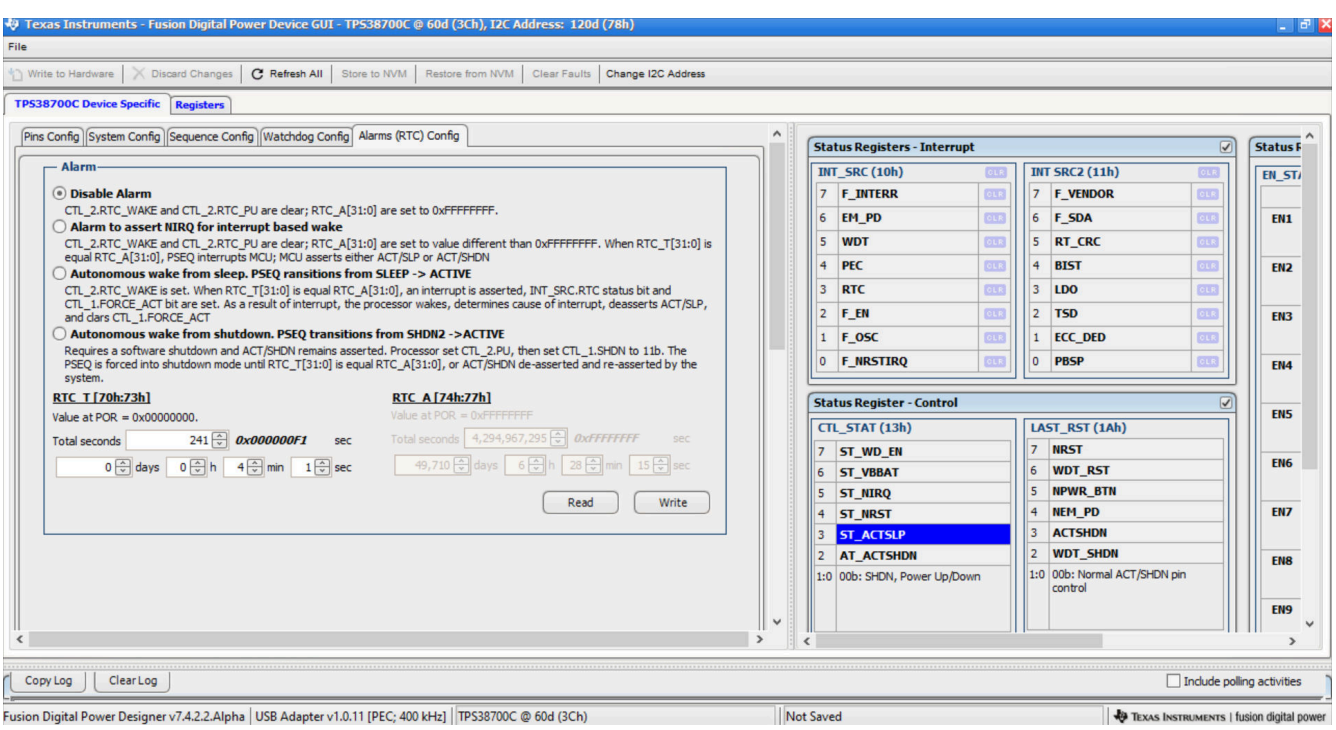

图 **5-18.** 警报配置

|                                                         |                                                                     | ₹9 Texas Instruments - Fusion Digital Power Device GUI - TPS38700C @ 60d (3Ch), I2C Address: 120d (78h) |                                      |                              |                               |                                                                 |                                 |                              |                              | $ \mathbb{E}$ $\mathbf{X}$                       |
|---------------------------------------------------------|---------------------------------------------------------------------|----------------------------------------------------------------------------------------------------|--------------------------------------|------------------------------|-------------------------------|-----------------------------------------------------------------|---------------------------------|------------------------------|------------------------------|--------------------------------------------------|
| File                                                    |                                                                     |                                                                                                    |                                      |                              |                               |                                                                 |                                 |                              |                              |                                                  |
| Write to Hardware   X Discard Changes<br>C Refresh All  | Store to NVM   Restore from NVM   Clear Faults   Change I2C Address |                                                                                                    |                                      |                              |                               |                                                                 |                                 |                              |                              |                                                  |
| <b>TPS38700C Device Specific</b><br><b>Registers</b>    |                                                                     |                                                                                                    |                                      |                              |                               |                                                                 |                                 |                              |                              |                                                  |
| 1234                                                    |                                                                     |                                                                                                    |                                      |                              |                               |                                                                 |                                 | Clear Status                 |                              | □<br>Refresh All<br>Write All                    |
| Code<br><b>Register Name</b><br>$\equiv$ Group $\equiv$ | <b>Value (Hex)</b>                                                  |                                                                                                    |                                      |                              |                               | <b>Bit Fields</b>                                               |                                 |                              |                              | Poll                                             |
|                                                         |                                                                     | $\boxed{0}$                                                                                             | $\boxed{0}$                          | $\boxed{0}$                  | $\boxed{0}$                   | $\boxed{0}$                                                     | $\boxed{0}$                     | $\boxed{0}$                  | $\boxed{0}$                  | $\lceil \wedge \rceil$                           |
|                                                         |                                                                     |                                                                                                    |                                      |                              |                               | CLOSE                                                           |                                 |                              |                              |                                                  |
| WDT_CLOSE<br><b>WDT</b><br>0x81                         | 0x00                                                                | $\boldsymbol{z}$<br>$\boxed{0}$                                                                         | $\boldsymbol{\delta}$<br>$\boxed{0}$ | $\sqrt{5}$<br>$\boxed{0}$    | $\overline{4}$<br>$\boxed{0}$ | $\mathfrak{z}$<br>$\boxed{0}$                                   | $\overline{z}$<br>$\boxed{0}$   | $\cal I$<br>$\boxed{0}$      | $\mathcal O$<br>$\boxed{0}$  | $\boxed{\vee}$<br>Refresh<br>Write               |
|                                                         |                                                                     |                                                                                                    |                                      |                              |                               | WDT_OPEN                                                        |                                 |                              |                              |                                                  |
| WDT_OPEN<br><b>WDT</b><br>0x82                          | 0x00                                                                | $\boldsymbol{z}$<br>$\boxed{0}$                                                                         | $\delta$<br>$\boxed{0}$              | $\mathcal{S}$<br>$\boxed{0}$ | $\overline{4}$<br>$\boxed{0}$ | $\mathfrak z$<br>$\boxed{0}$                                    | $\overline{z}$<br>$\boxed{0}$   | $\cal I$<br>$\boxed{0}$      | $\circ$<br>$\boxed{0}$       | Refresh<br>Write                                 |
|                                                         |                                                                     |                                                                                                    |                                      |                              |                               | WDT_KEY                                                         |                                 |                              |                              |                                                  |
| WDT_KEY<br>0x83<br>                                     | 0x00                                                                | $\boldsymbol{7}$<br>$\boxed{0}$                                                                         | $\delta$<br>$\boxed{0}$              | $\mathcal{S}$<br>$\boxed{0}$ | $\overline{4}$<br>$\boxed{0}$ | $\mathbf{3}$<br>$\boxed{0}$                                     | $\overline{z}$<br>$\boxed{0}$   | $\mathcal{I}$<br>$\boxed{0}$ | $\cal O$<br>$\boxed{0}$      | $\boxed{\smile}$<br>Refresh<br>Write             |
|                                                         |                                                                     | <b>RSVD</b>                                                                                             | <b>WRK</b>                           | seqs                         | <b>SEQP</b>                   | SEQC                                                            | <b>WDT</b>                      | <b>RTC</b>                   | CTL.                         |                                                  |
| <b>PROT</b><br><b>PROTO</b><br>0xF0                     | 0x00                                                                | $\overline{z}$<br>$\boxed{0}$                                                                           | $\delta$<br>$\boxed{0}$              | $\sqrt{s}$<br>$\boxed{0}$    | $\overline{4}$<br>$\boxed{0}$ | $\mathcal{I}% _{0}\left( \mathcal{I}_{0}\right)$<br>$\boxed{0}$ | $\boldsymbol{z}$<br>$\boxed{0}$ | $\cal I$<br>$\boxed{0}$      | $\mathcal O$<br>$\boxed{0}$  | $\equiv$<br>$\boxed{\smile}$<br>Refresh<br>Write |
|                                                         |                                                                     | <b>RSVD</b>                                                                                             | <b>WRK</b>                           | segs                         | <b>SEQP</b>                   | <b>SEQC</b>                                                     | WDT                             | <b>RTC</b>                   | CTL.                         |                                                  |
| PROT1<br>PROT<br>0xF1                                   | 0x00                                                                | $\overline{z}$<br>$\boxed{0}$                                                                           | $\delta$<br>$\boxed{0}$              | $\mathcal{S}$<br>$\boxed{0}$ | $\overline{4}$<br>$\boxed{0}$ | $\boldsymbol{\beta}$<br>$\boxed{0}$                             | $\overline{z}$<br>$\boxed{0}$   | $\mathcal{I}$<br>$\boxed{0}$ | $\mathcal{O}$<br>$\boxed{0}$ | Refresh<br>Write                                 |
| $\lceil \langle \cdot \rceil \rceil$                    |                                                                     |                                                                                                    |                                      | $\mathbb{H}$                 |                               |                                                                 |                                 |                              |                              | $\boxed{>}$                                      |
| ClearLog<br>Copy Log                                    |                                                                     |                                                                                                    |                                      |                              |                               |                                                                 |                                 |                              |                              | $\Box$ Include polling activities                |

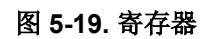

<span id="page-24-0"></span>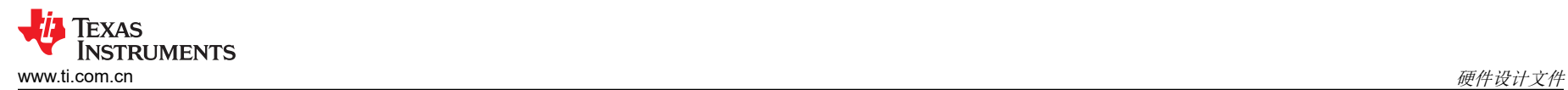

# **6** 硬件设计文件

**6.1** 原理图

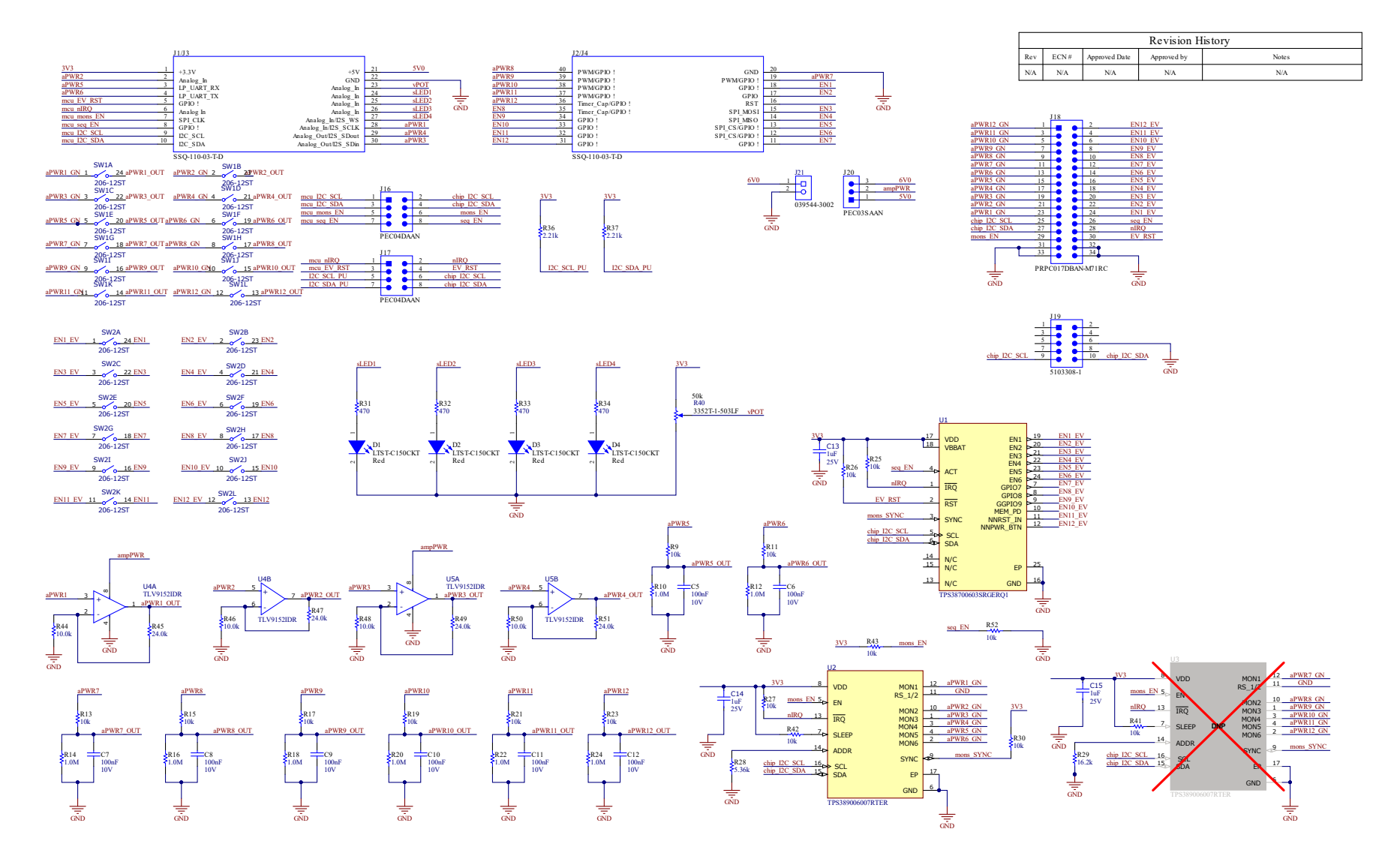

#### 图 **6-1. TPS389387EVM** 原理图

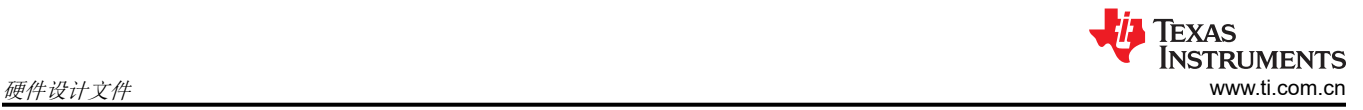

# **6.2 PCB** 布局

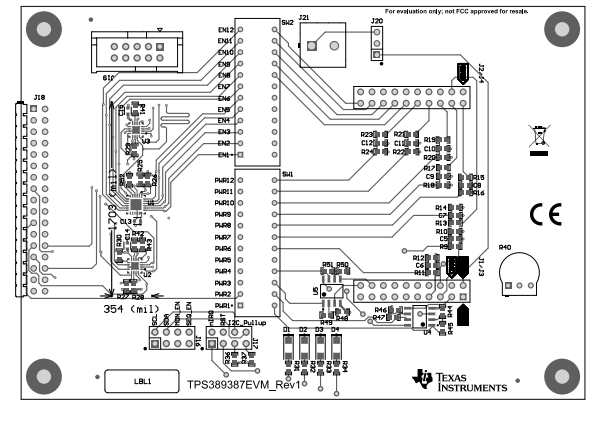

图 **6-2.** 布局 **-** 顶层

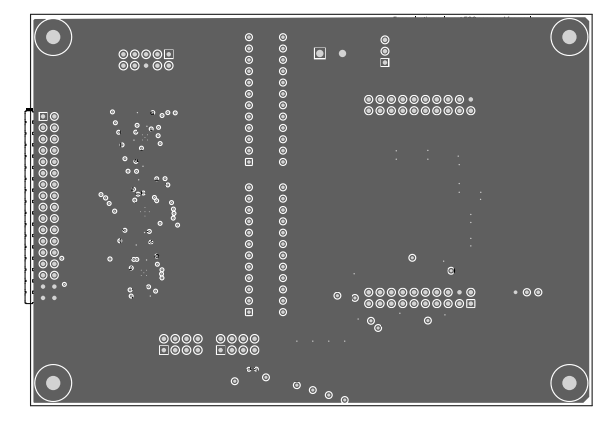

图 **6-3.** 布局 **-** 中间 **1**

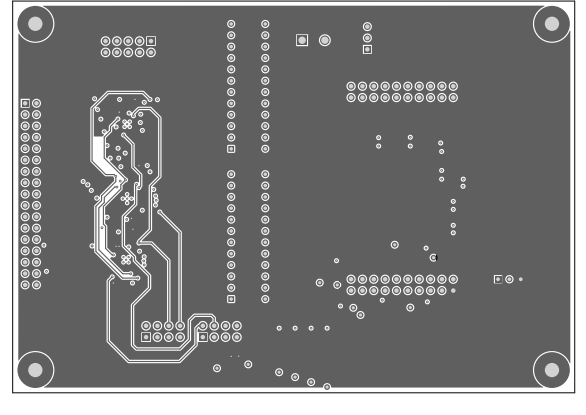

图 **6-4.** 布局 **-** 中间 **2**

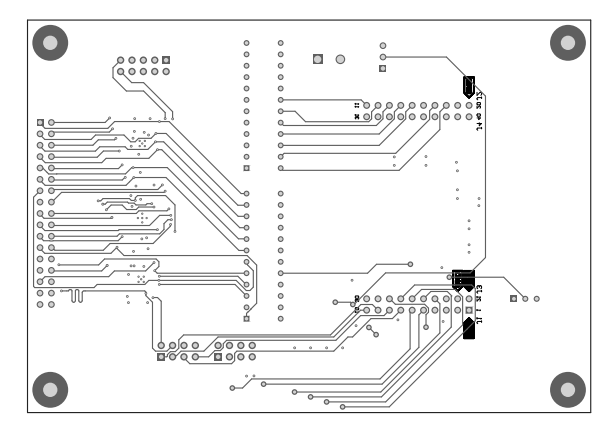

图 **6-5.** 布局 **-** 底层

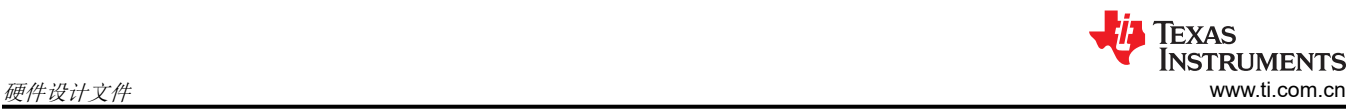

# **6.3** 物料清单

#### 表 **6-1.** 物料清单

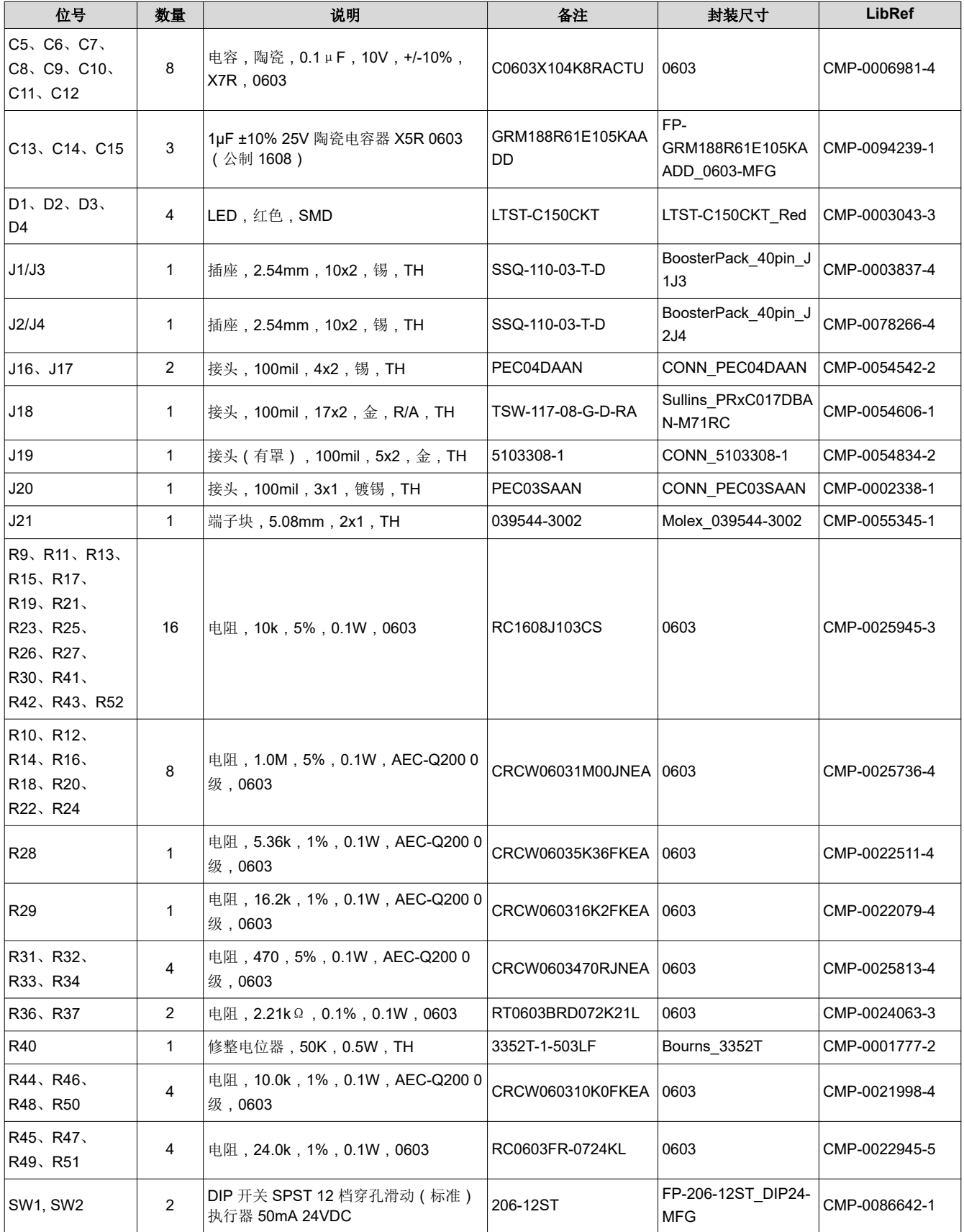

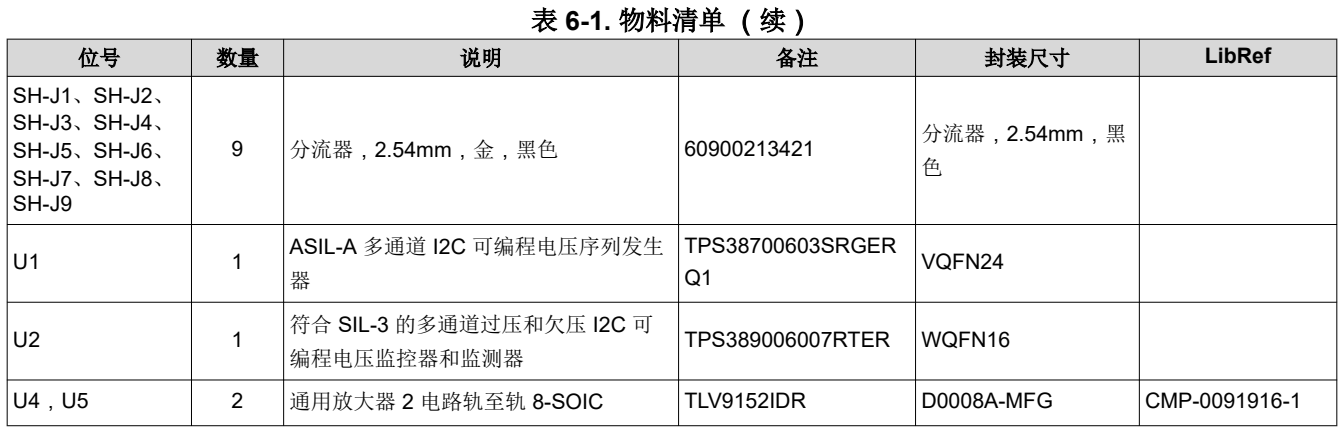

# **7** 其他信息

警告 - 外部连接:对于系统中连接的所有硬件/元件,与硬件的所有外部连接必须保持在建议的工作条件和预期用 途范围内。

# **7.1** 相关文档

TPS38700S-Q1 数据表:*TPS38700S-Q1* 多通道 *I2C* [可编程电压序列发生器](https://www.ti.com/lit/pdf/SNVSCG1)

TPS389006 数据表:*TPS389006* 多通道 *I2C* [可编程电压监控器和监测器](https://www.ti.com/lit/pdf/SNVSC50)

MSP-EXP430FR2355:*[MSP430FR2355 LaunchPad™](https://www.ti.com/tool/MSP-EXP430FR2355)* 开发套件

#### 商标

Code Composer Studio™ and MSP430™ are trademarks of Texas Instruments. 所有商标均为其各自所有者的财产。

#### **8** 修订历史记录

注:以前版本的页码可能与当前版本的页码不同

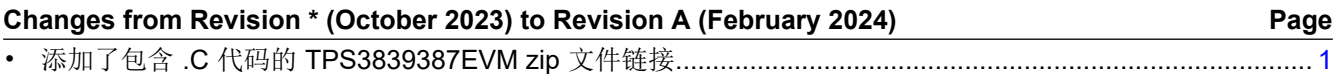

#### 重要声明和免责声明

TI"按原样"提供技术和可靠性数据(包括数据表)、设计资源(包括参考设计)、应用或其他设计建议、网络工具、安全信息和其他资源, 不保证没有瑕疵且不做出任何明示或暗示的担保,包括但不限于对适销性、某特定用途方面的适用性或不侵犯任何第三方知识产权的暗示担 保。

这些资源可供使用 TI 产品进行设计的熟练开发人员使用。您将自行承担以下全部责任:(1) 针对您的应用选择合适的 TI 产品,(2) 设计、验 证并测试您的应用,(3) 确保您的应用满足相应标准以及任何其他功能安全、信息安全、监管或其他要求。

这些资源如有变更,恕不另行通知。TI 授权您仅可将这些资源用于研发本资源所述的 TI 产品的应用。严禁对这些资源进行其他复制或展示。 您无权使用任何其他 TI 知识产权或任何第三方知识产权。您应全额赔偿因在这些资源的使用中对 TI 及其代表造成的任何索赔、损害、成 本、损失和债务,TI 对此概不负责。

TI 提供的产品受 TI [的销售条款或](https://www.ti.com.cn/zh-cn/legal/terms-conditions/terms-of-sale.html) [ti.com](https://www.ti.com) 上其他适用条款/TI 产品随附的其他适用条款的约束。TI 提供这些资源并不会扩展或以其他方式更改 TI 针对 TI 产品发布的适用的担保或担保免责声明。

TI 反对并拒绝您可能提出的任何其他或不同的条款。

邮寄地址:Texas Instruments, Post Office Box 655303, Dallas, Texas 75265 Copyright © 2024,德州仪器 (TI) 公司